Министерство образования и науки Российской Федерации Федеральное государственное автономное образовательное учреждение высшего образования «Российский государственный профессионально-педагогический университет»

# **СИСТЕМА УПРАВЛЕНИЯ ЭЛЕКТРОПИТАНИЕМ КОМПЬЮТЕРНЫХ КЛАССОВ**

Выпускная квалификационная работа по направлению подготовки 44.03.04 Профессиональное обучение (по отраслям)

профилю подготовки «Информатика и вычислительная техника» профилизации «Компьютерные технологии»

Идентификационный номер ВКР: 519

Екатеринбург 2018

Министерство образования и науки Российской Федерации Федеральное государственное автономное образовательное учреждение высшего образования «Российский государственный профессионально-педагогический университет» Институт инженерно-педагогического образования

Кафедра информационных систем и технологий

К ЗАЩИТЕ ДОПУСКАЮ Заведующий кафедрой ИС Н. С. Толстова « $\qquad \qquad \qquad 2018 \text{ r.}$ 

# ВЫПУСКНАЯ КВАЛИФИКАЦИОННАЯ РАБОТА **СИСТЕМА УПРАВЛЕНИЯ ЭЛЕКТРОПИТАНИЕМ КОМПЬЮТЕРНЫХ КЛАССОВ**

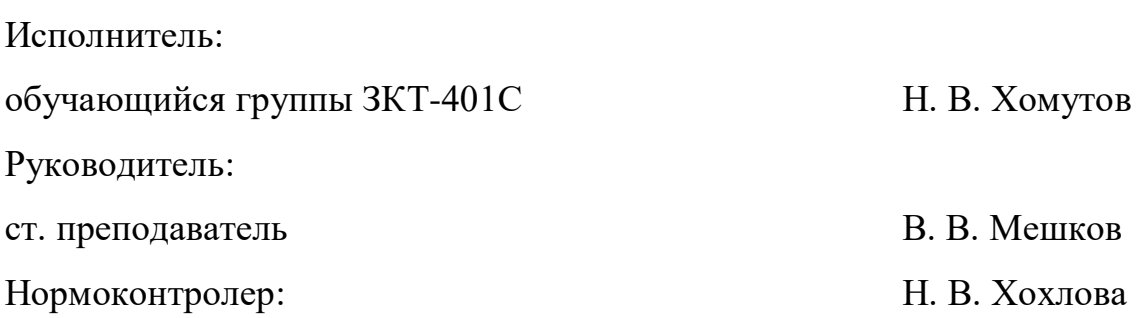

Екатеринбург 2018

### **АННОТАЦИЯ**

Выпускная квалификационная работа состоит из системы управления электропитанием компьютерного класса и пояснительной записки на 60 страницах, содержащей 29 рисунков, 8 таблиц, 31 источника литературы, а также 2 приложений на 6 страницах.

Ключевые слова: СИСТЕМА УПРАВЛЕНИЯ ЭЛЕКТРОПИТАНИЕМ, ЭНЕРГОСБЕРЕГАЮЩАЯ СИСТЕМА

**Хомутов, Н. В.** Система управления электропитанием компьютерного класса**:** выпускная квалификационная работа / Н. В. Хомутов; Рос. гос. проф. пед. ун-т, Ин-т инж.-пед. образования, Каф. информ. систем и технологий. — Екатеринбург, 2018. — 60 с.

В работе рассмотрен вопрос системы управления электропитанием компьютерного класса для образовательного учреждения.

Целью работы является сокращение электропотребления и оптимизация работы электрооборудования, находящегося в учебной аудитории РГППУ. Для достижения поставленной цели был проведён анализ предметной области, разработан аппаратно-программный комплекс и разработаны методические указания для пользователей комплекса.

Объектом работы является компьютерный класс.

Предметом работы является автоматическая система управления электропитанием учебного заведения.

# **СОДЕРЖАНИЕ**

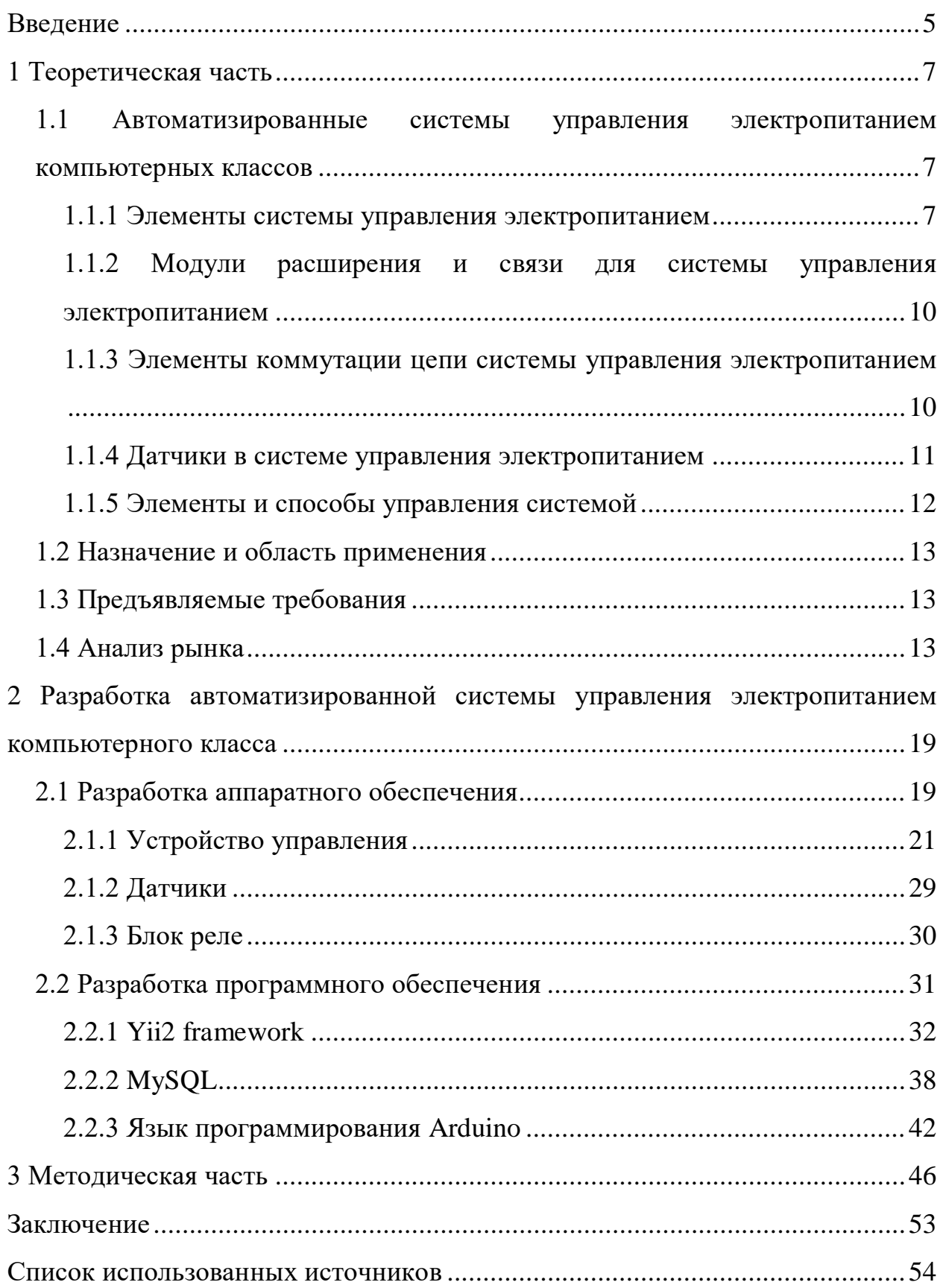

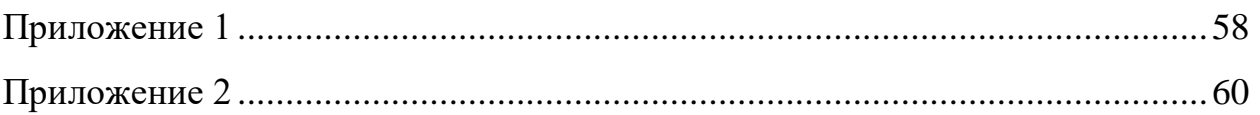

### <span id="page-5-0"></span>**ВВЕДЕНИЕ**

Проблема энергосбережения в последние годы приобрела особую актуальность в учебных заведениях. Предпринимаются огромные усилия по внедрению инновационных решений и технологий, позволяющих сократить потребление электроэнергии.

Острота проблемы энергоснабжения связана с двумя обстоятельствами: высокие тарифы на электроэнергию и низкой энергоэффективностью вузов. Если первое относительно мало зависит от усилий вуза, то второе в значительной степени определяется политикой его администрации. Проблема низкой энергоэффективности особенно актуальна для больших вузов с далеко разбросанными объектами [10].

Низкая энергоэффективность имеет давние корни, главные из которых:

халатность и забывчивость в отключении освещения, электроприборов, лабораторного оборудования и персональных компьютеров;

- отсутствие стимулов экономии в бюджетной организации;
- не использование энергосберегающих технологий.

Эти факторы были причиной того, что проблемами экономии энергоресурсов никто всерьез не занимался. Расходы на эти цели были предусмотрены в смете, исправно финансировались, да и составляли мизерную долю от общих расходов вуза.

Среди способов сокращения расхода электроэнергии наиболее эффективным является применение автоматических систем управления электропитанием. Существующие системы электропитания в подавляющем большинстве случаев не удовлетворяют требованиям энергосбережения, что ведет к увеличению затрат на электроэнергию. В тоже время за счет использования современных источников света и применения систем управления электропитанием можно существенно понизить расходы электроэнергии.

Использование передовых информационных технологий позволяет автоматизировать сам процесс управления. Наибольшим энергосберегающим эффектом обладают сложные интеллектуальные системы управления электропитанием. Данные системы имеют довольно высокую стоимость. Поэтому наличие интеллектуальной системы управления электропитанием даже в локальных зонах продолжает оставаться не столько средством энергосбережения, сколько показателем престижа. Принимая во внимание, выше описанное, в данной выпускной квалификационной работе и будет уделено внимание разработке недорогой системы управления электропитания.

Объектом работы является компьютерный класс.

Предметом работы является автоматическая система управления электропитанием учебного заведения.

Целью работы является сокращение электропотребления и оптимизация работы электрооборудования, находящегося в учебной аудитории ФГАОУ ВО «Российский государственный профессионально-педагогический университет» (РГППУ).

Для достижения поставленной цели необходимо решить следующие задачи:

провести анализ предметной области;  $\bullet$ 

разработать аппаратно-программный комплекс для учебного заведения:

разработать методические указания для пользователей комплекса.

### <span id="page-7-0"></span>1 ТЕОРЕТИЧЕСКАЯ ЧАСТЬ

# <span id="page-7-1"></span>1.1 Автоматизированные системы управления электропитанием компьютерных классов

В настоящее время системы управления электропитанием в готовом виде или в виде разрозненных компонент выпускаются многими фирмами — ZumtobelLighting, Philips, Helvar, TridonicAtco и др. В Советском Союзе (СССР) очень высококачественные системы управления электропитанием были разработаны еще в 80-х годах прошлого века во «Всероссийский научно-исследовательский светотехнический институт» (ВНИСИ), в Ленинградском Научно исследовательском институте (НИИ) точной механики, позднее — на заводе «Энергетическая эффективность» (ЭНЭФ) в г. Молодечно, однако серийный выпуск таких систем так и не был налажен [10].

Достижения современной электроники позволили создать полностью автоматизированные системы управления электропитанием, способные автоматизировать процессы включения выключения света, контролировать работу компьютеров и периферийного оборудования с учетом временных режимов [1].

С помощью такой системы можно управлять всеми потребителями, подключенными к проводке, при помощи одного устройства — мобильного устройства или стационарного компьютера через графический интерфейс. При этом все датчики и реле также присутствуют в системе и производят управление электропитанием в автоматическом режиме.

#### <span id="page-7-2"></span>1.1.1 Элементы системы управления электропитанием

На сегодня появилось множество модификаций и комплектаций, в которых система управления электропитанием может быть выполнена. Множе-

 $\overline{7}$ 

ство производителей предоставляют комплекты системы со встроенными Wi-Fi и/или Bluetooth передатчиками (модулями связи), вшитыми в контроллер, по средствам которых можно управлять системой беспроводным способом через мобильное устройство в пределах компьютерного класса.

Имеются модификации, в которых управление происходит через интерфейс Ethernet, к ним дополнительно нужно подключать коммутаторы и Wi-Fi роутеры для беспроводного управления, если они не встроены в контроллер. Что касается ручных выключателей, то они также могут подключаться к центральному контроллеру беспроводным способом или через электропроводку. В общем, имеется разнообразное оборудование для системы электропитания, и система состоит из таких элементов, рисунок 1:

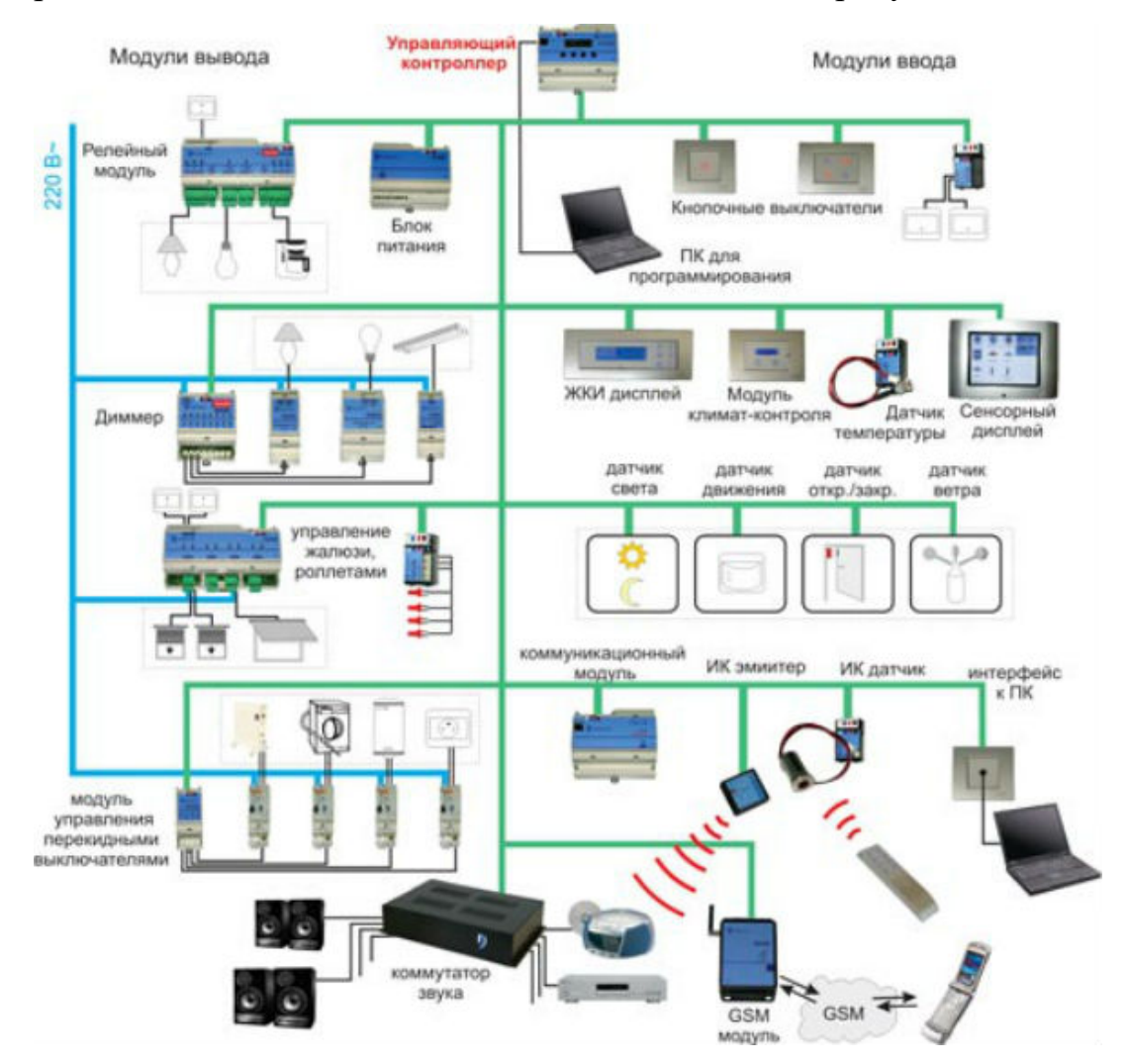

Рисунок 1 — Общая схема системы управления электропитанием

контроллер (главный и дискретные модуляторы ввода-вывода);

модули расширения и связи (коммутаторы, роутеры, Global Positioning System (GPS)/ General Packet Radio Service (GPRS) модули);

элементы коммутации электрической цепи (реле, диммеры, блоки питания);

измерительные приборы, датчики и сенсоры (движения, температуры, света.);

элементы управления системой (пульты, сенсорные панели, карманный персональный компьютер (КПК), планшеты);

исполнительные механизмы (клапаны воды, вентиляции, газа).

При выборе оборудования также важно учесть, какой протокол передачи данных системы управления электропитанием используется.

Контроллер — это аппарат, который руководит всеми потребителями, приборами, а также высылает отчет о состоянии этих потребителей. Руководствуется датчиками температуры, воздуха, света для контроля систем освещения, обогрева, кондиционирования. Может быть запрограммирован на совершение различных действий с течением времени, по временному графику. С контроллером можно связаться через специальный интерфейс, и управлять вручную приборами [18].

Подбирать контроллер необходимо в зависимости от того, как Вы желаете построить архитектуру системы управления. Например, есть две разновидности системы управления: централизованная и децентрализованная. В основе централизованной системы управления лежит единственный высокопроизводительный центральный контроллер, который руководит всеми потребителями (приборами) и инженерными сетями в классе.

В случае децентрализованного управления, система состоит из нескольких более простых контроллеров, каждый из которых несет функции по управлению определенной зоной.

#### 1.1.2 Модули расширения и связи для системы управления

#### <span id="page-10-0"></span>электропитанием

Модули расширения — это устройства, подключаемые к контроллеру и расширяющие его функциональность. Такие устройства могут быть встроенными в контроллер, подключаемыми отдельно через специально предназначенный разъем или общий разъем Ethernet, Universal Serial Bus (USB) и другие интерфейсы.

Модули расширения связи представляют собой устройства передачи данных беспроводным или проводным способом. К первым относятся всем известные Wi-Fi роутеры, которые подключаются к контроллеру так же, как и к компьютеру, через Ethernet. Реже используются отдельно подключаемые GSM/GPRS модули, с помощью которых система через службу мобильных сообщений (СМС)-оповещения на номер телефона. Существуют модули беспроводной связи Bluetooth и инфракрасных (ИК).

Для проводного способа расширения связи используются коммутаторы - устройства, которыми подключают несколько клиентов в одну локальную сеть. Они необходимы при устройстве децентрализованной системы, когда имеется несколько региональных контроллеров, а также для создания общей сети с компьютерами и другими интеллектуальными устройствами, использующими соответствующие интерфейсы.

Модули расширения функциональности имеют самый разнообразный функционал и подключаются в общий или специальный разъем интерфейса. Они расширяют перечень функций контроллера [18].

# <span id="page-10-1"></span>1.1.3 Элементы коммутации цепи системы управления электропитанием

Под понятием коммутации электрической цепи стоит понимать замыкание/размыкание ее, а также регулирование напряжения и других парамет-

ров электрического тока. Регуляторы напряжения (освещения), преобразователи/трансформаторы, блоки питания, автоматические выключатели и реле — все это элементы коммутации, без которых монтаж системы выполнен не может быть. Они могут иметь встроенную защиту от перегрузки сети и короткого замыкания и срабатывают, размыкая цепь, таким образом, выполняя защитную функцию.

Автоматические выключатели предназначены для предохранения электропроводки от перегрузки или замыкания. Они подбираются по мощности, на которую рассчитана контролируемая ими линия электропроводки.

Реле и релейные блоки — это элементы управления силовыми цепями при помощи подаваемого сигнала от контроллера. Сигнал может выглядеть в виде тока небольшой мощности [18].

#### <span id="page-11-0"></span>**1.1.4 Датчики в системе управления электропитанием**

Датчики и сенсоры аналоговые традиционного образца используют в качестве передачи данных низковольтный ток до 24 В, как правило, и электрическую проводку малого сечения в качестве среды передачи. К примеру, самый элементарный датчик света содержит фотоэлемент с входом и выходом, через который проходит фаза низковольтного тока. Этот фотоэлемент меняет сопротивление при попадании на него света, таким образом, выдавая различные параметры тока в разное время суток.

Датчики и сенсоры цифровые нового поколения имеют расширенный функционал и являются интеллектуальными устройствами. Например, современные многофункциональные датчики движения, способны не просто выводить данные на контроллер в двух параметрах: 1 («да», есть движение) или 0 («нет», нет движения). Они способны измерять расстояние от датчика до движущейся цели, засекать задержки при передвижении объекта и многое другое. Все это обрабатывается встроенным в датчик микропроцессором и подается на контроллер в виде цифровых сигналов [18].

#### <span id="page-12-0"></span>1.1.5 Элементы и способы управления системой

Управление системой может производиться четырьмя способами: беспроводным локальным, удаленным беспроводным, проводным локальным, удаленным проводным.

Беспроводной локальный способ управления с ограниченным радиусом производится с применением устройств управления через локальный радиосигнал, Wi-Fi или Bluetooth. В принципе, таким способом можно управлять системой с любой точки класса. Управление осуществляется пультами, сенсорными панелями, мобильными устройствами, которые имеют встроенный или подключенный извне передатчик той или иной сети Wi-Fi, Bluetooth или фирменного радиочастотного сигнала.

Беспроводной удаленный способ управления доступен, если произведен монтаж системы к глобальным сетям или модулям расширения связи, обеспечивающим к ним доступ. К таковым сетям можно отнести GSM/GPRS, мобильный интернет, специальный выделенный радиосигнал. Наличие выхода в GSM/GPRS сеть дает возможность системе отсылать СМС, мультимедийное сообщение (ММС) и звуковые сообщения на номер телефона. Средства для управления системами через глобальные сети - это, как правило, смартфоны, а также планшеты и ноутбуки со встроенными модулямипередатчиками для мобильного интернета.

Проводной локальный способ управления, в зависимости от применяемых протоколов передачи данных системы, может иметь среды передачи данных по витой паре, электрической проводке или каким-либо другим кабелем. В каждом региональном и центральном контроллере система управления предусматривает выход для проводной связи с управляющими устройствами. Для проводного локального способа управления применяются идущие в комплекте и отдельно панели управления и выключатели, а также можно управлять через подключенный к кабелю компьютер или ноутбук.

Проводной удаленный способ управления системой — это сеть, по размерам больше локальной, то есть, управление происходит извне по проложенному кабелю, подключенному к внутренней сети управления. Как правило, такой способ управления применяется в управлении автоматизированными процессами корпусов зданий [18].

#### <span id="page-13-0"></span>**1.2 Назначение и область применения**

Разрабатываемая энергосистема компьютерных классов предназначена для сокращение электропотребления и оптимизация работы электрооборудования, область применения данного изделия — компьютерные классы.

#### <span id="page-13-1"></span>**1.3 Предъявляемые требования**

Система должна представлять централизованную систему управления соединенных через канал связи Ethernet контроллеров и сервера. Контроллеры осуществляют управление нагрузкой. Сервер формирует задания для контроллеров и организует взаимодействие операторов с системой через webинтерфейс с любого компьютера или мобильного устройства, подсоединённого к сети Интернет. Контроллеры устанавливается в электрощиты аудиторий и управляют включением, выключением нагрузками через контакторы. Программное обеспечение сервера устанавливается на аппаратный сервер университета.

#### <span id="page-13-2"></span>**1.4 Анализ рынка**

На основании предъявляемых требований был произведён анализ автоматизированных энергосистем. Были рассмотрены промышленные модели автоматизированных энергосистем.

### **L Power Node 2DIN**

L Power Node 2DIN — устройство распределения электрического тока по нагрузкам потребителя с управлением по протоколу IP через Ethernet (или Интернет) в конструктивном исполнении для установки на Deutsches Institut fur Normund (DIN)-рейку, рисунок 2.

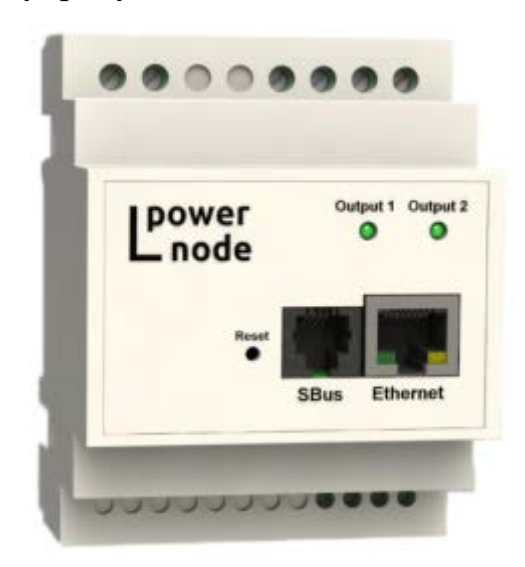

Рисунок 2 — L Power Node 2DIN

Характеристики:

- максимальный входной ток: 20 А;
- число независимо управляемых выходов: 2;
- номинальная суммарная мощность выходов: 4 кВт;
- максимальный ток каждого из выходов:  $10 \text{ A}$ ;
- сетевой интерфейс: Ethernet  $10/100$  Мбит;

• поддерживаемые протоколы: встроенный HyperText Transfer Protocol (HTTP) сервер, Simple Network Management Protocol (SNMP) агент, Dynamic Host Configuration Protocol (DHCP), Internet Control Message Protocol (ICMP), настраиваемая логика решений;

• удаленное обновление внутреннего программного обеспечения (ПО) с использованием Trivial File Transfer Protocol (TFTP) соединения;

• энергонезависимый журнал событий на 1400 записей;

• 2 входа (10 — с модулем расширения) для подключения дискретных датчиков (позволяет подключать датчики открытия дверей, движения и проч.);

• цена: 25000 руб. [20].

### **Устройство удалённого контроля и управления SNR-ERD-Pro-mini**

SNR-ERD-Pro-mini — устройство предназначено для удалённого контроля и управления физических параметров шкафов с оборудованием. Опрос, подключенных к нему датчиков, и управление нагрузками, осуществляется посредством SNMP и web-интерфейсов, рисунок 3.

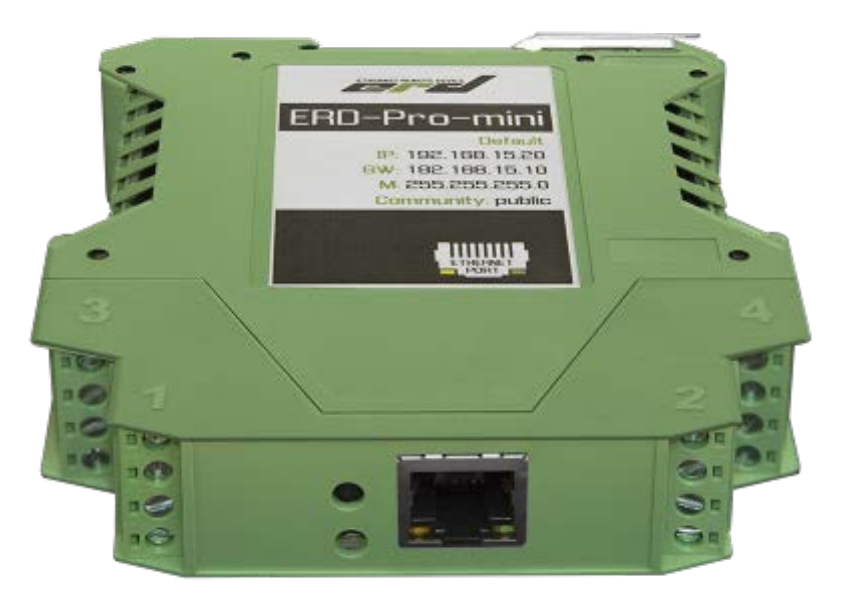

Рисунок 3 — SNR-ERD-Pro-mini

Характеристики:

- 10 входов для подключения дискретных датчиков;
- сетевой интерфейс: Ethernet 10/100 Мбит;

• один аналоговый вход, для замера напряжения. direct current (DC) 0–72 В;

• крепление на DIN рейку;

• настройка и управление всеми функциями через snmp и webинтерфейсы;

• удалённое (дистанционное) управление нагрузкой — 2 транзисторных выхода;

- отслеживание наличия напряжения;
- цена:  $11000 \text{ py6}$ . [21].

### **Crestron DIN-8SW8**

DIN-8SW8 — восьмиканальный модуль управления питанием. Предназначен для работы в составе системы управления Crestron. Позволяет удаленно включать и выключать лампы с нерегулируемым уровнем яркости и маломощные вентиляторы, рисунок 4.

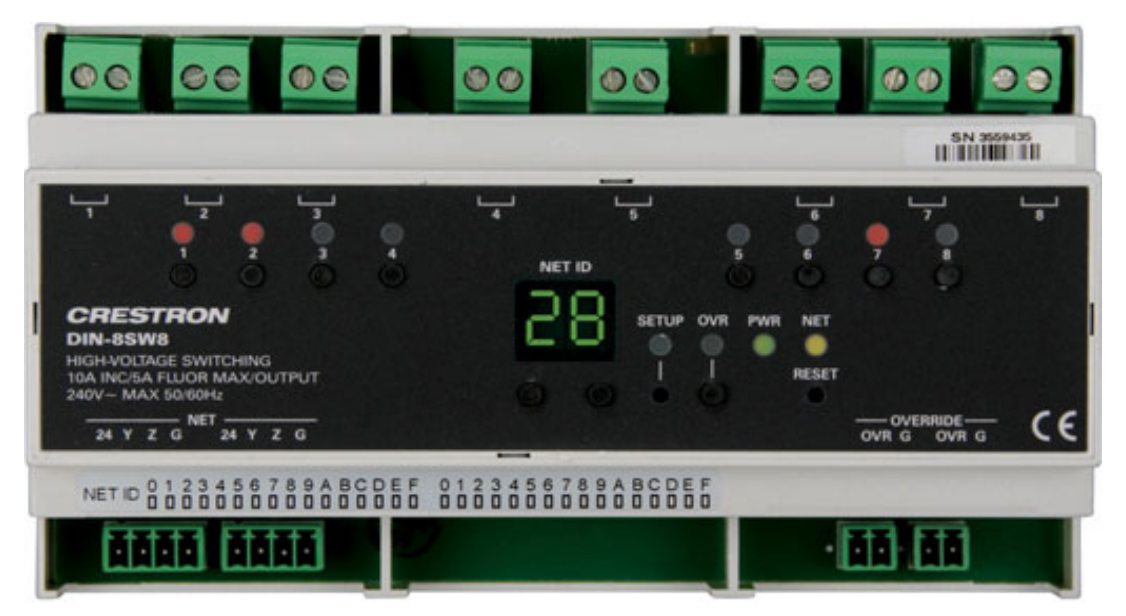

Рисунок 4 — Crestron DIN-8SW8

Характеристики:

- число независимо управляемых выходов: 8;
- максимальный ток каждого из выходов:  $10 \text{ A}$ ;
- крепление на DIN рейку;
- возможность ручного сброса состояния каналов;
- связь с системой управления через интерфейс Cresnet;
- цена: 23000 руб. [16].

## **WatchDog HWg-WR02a**

WatchDog HWg-WR02a — устройство автоматического перезапуска, мониторинга функциональности (Packet InterNet Grouper (PING)/WEB) двух устройств по локальной сети либо через последовательный порт (RS-232) и автоматический их перезапуск в случае сбоя / зависания, рисунок 5.

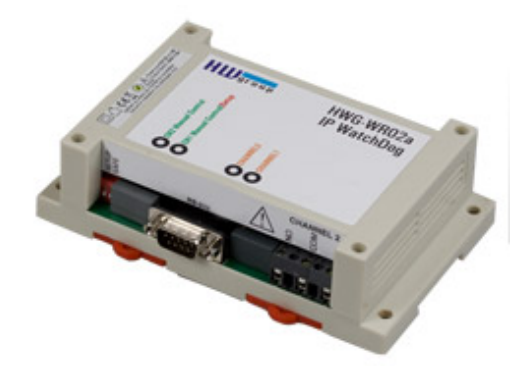

Рисунок 5 — WatchDog HWg-WR02a

Характеристики:

- сетевой интерфейс: разъем RJ45 (10 base-Т);
- максимальный ток каждого из выходов: 16 А;
- число независимо управляемых выходов: 2;
- поддерживаемые протоколы: встроенный HTTP сервер;
- крепление на DIN рейку;
- цена: 24000 руб. [19].

### **Wiren Board 5**

Wiren Board 5 — предназначен для домашней и промышленной автоматизации и мониторинга: опроса датчиков и счетчиков, использования в качестве устройства сбора и передачи данных (УСПД), автоматизированных системах коммерческого учета электроэнергии (АСКУЭ), для замены программируемог логического контроллера (ПЛК), рисунок 6.

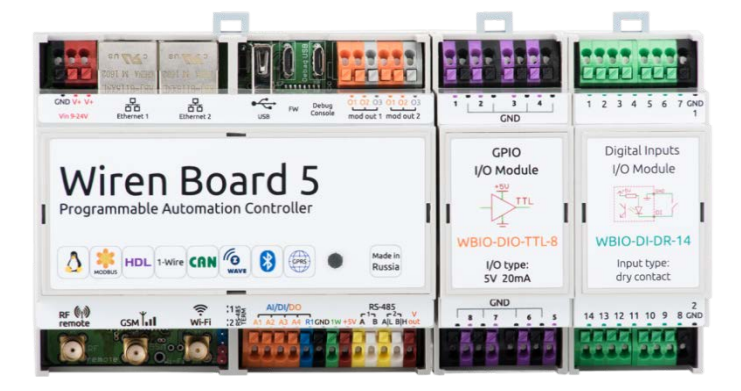

Рисунок 6 — Wiren Board 6

Характеристики:

• число независимо управляемых выходов: 8;

• 8 входов для подключения дискретных датчиков;

• сетевой интерфейс: Ethernet 10/100 Мбит, Wi-Fi 802.11 n, Bluetooth 4.0, радиомодуль 433 МГц, GSM/GPRS — модем, ИК-порт;

- процессор ARM9454;
- 4 GB flash-памяти, 128 MБ Random Access Memory (RAM);
- корпус на DIN-рейку;
- встроенный Li-Ion аккумулятор;
- цена: 15000 руб. [14].

# <span id="page-19-0"></span>**2 РАЗРАБОТКА АВТОМАТИЗИРОВАННОЙ СИСТЕМЫ УПРАВЛЕНИЯ ЭЛЕКТРОПИТАНИЕМ КОМПЬЮТЕРНОГО КЛАССА**

### <span id="page-19-1"></span>**2.1 Разработка аппаратного обеспечения**

В результате анализа возможных схемных решений было предложено выполнить автоматизированную энергосистему в виде аппаратнопрограммного комплекса, состоящего из трех частей, рисунок 7:

- 1) контроллера;
- 2) сервера;
- 3) клиентов.

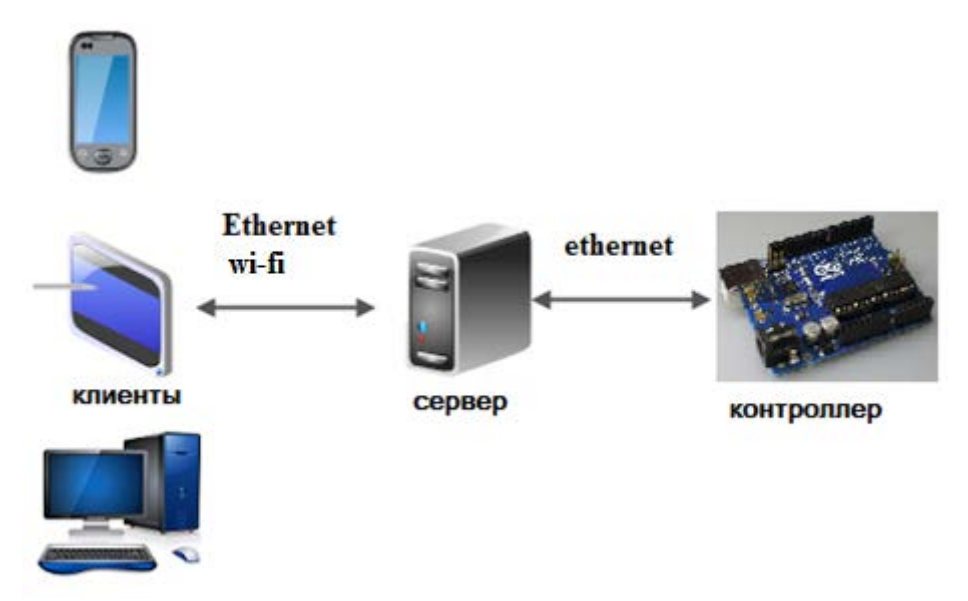

Рисунок 7 — Структурная схема изделия

Контроллер — представляют собой разрабатываемое устройство, которое получает информацию с датчиков и передает её на сервер, а также принимает с сервера расписание работы и управляет системой электропитания согласно расписанию или показаниям датчиков.

Средством связи с сервером и клиентом является Интернет.

Подключение к интернету возможно, как с помощью проводных, так и с помощью беспроводных сетей связи

Сервер — персональный компьютер под управлением операционной системы (ОС) Windows или ОС Linux. На сервере храниться сайт управления устройством, а также программное обеспечение, для передачи данных на контроллер и приема данных от него.

Клиент — клиентом является любое устройство, под управлением любой операционной системой с наличием браузера на устройстве. Средством связи с сервером и контроллером является Ethernetсоединение.

Контроллер

Структурная схема разрабатываемого устройства имеет вид, представленный на рисунке 8.

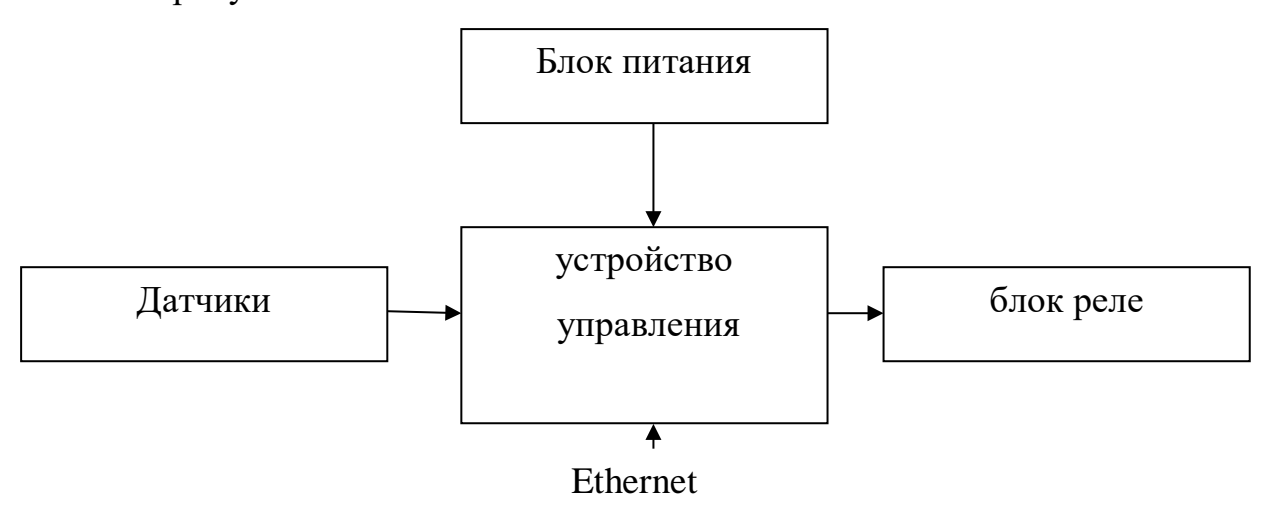

Рисунок 8 — Структурная схема контроллера

Устройство управления в данном случае подразумевает микропроцессорную систему, обеспечивающую множество функций. В число этих функций входят чтение показаний датчиков, управление силовыми контакторами, обеспечение сетевого взаимодействия через Ethernet по различным протоколам.

Датчики — устройства считывание данных, такие как освещённость.

Блок питания — устройство, благодаря которому будет подаваться питание на устройство управления.

Блок реле — устройство коммутации нагрузки.

#### <span id="page-21-0"></span>2.1.1 Устройство управления

Для реализации устройства управления было рассмотрено два вариан-Ta:

1) разработка микропроцессорной системы управления на базе микроконтроллера AVR, позволяющая реализовать заявленные требования;

2) модульное решение, то есть приобрести аппаратную вычислительную платформу, основными компонентам которой являются простая плата ввода/вывода и среда разработки.

После анализа затрат на разработку микропроцессорной системы управления и анализа рынка аппаратных вычислительных платформ, приведен ниже, выбор бы сделан в пользу последних.

Современные аппаратные вычислительные платформы обладают низкой ценой и богатым функционалом, позволяющим с минимальными затратами реализовать устройство управления.

Рассмотрим некоторые варианты аппаратных вычислительных платформ, подходящих для выполнения поставленной задачи и сравним их характеристики.

### **Arduino Uno**

Аппаратная вычислительная платформа Arduino Uno, рисунок 9.

Технические характеристики Arduino Uno:

- $\bullet$ микроконтроллер АТтеда328;
- рабочее напряжение 5 В;  $\bullet$
- напряжение питания (рекомендуемое) 7-12 В;  $\bullet$
- $\bullet$ напряжение питания (предельное) 6-20 В;
- цифровые входы/выходы 14 (из них 6 могут использоваться в каче-

стве широтно-импульсно модулированным (ШИМ)-выходов);

- аналоговые входы 6;  $\bullet$
- максимальный ток одного вывода 40 мА;  $\bullet$
- максимальный выходной ток вывода 3.3 В 50 мА;  $\bullet$

• flash-память 32 КБ (ATmega328) из которых 0.5 КБ используются загрузчиком;

- static random access memory (SRAM) 2 КБ (ATmega328);
- Electrically Erasable Programmable Read-Only Memory (EEPROM) 1 КБ (ATmega328);
	- тактовая частота 16 МГц [8, 9].

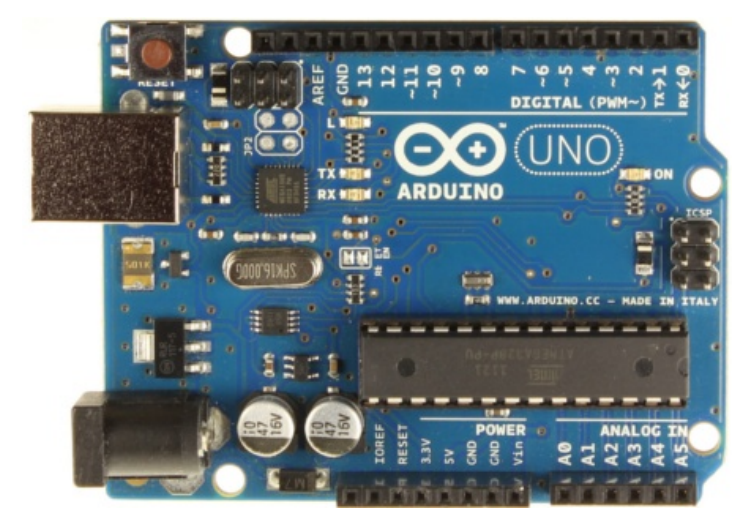

Рисунок 9 — Аппаратная вычислительная платформа Arduino Uno

### **Arduino Nano**

Аппаратная вычислительная платформа Arduino Nano, рисунок 10.

Технические характеристики Arduino Nano:

- микроконтроллер Atmel ATmega168 или ATmega328;
- рабочее напряжение 5 В;
- напряжение питания (рекомендуемое) 7–12 В;
- напряжение питания (предельное) 6–20 В;
- цифровые входы/выходы 14 (из них 6 могут использоваться в каче-

стве ШИМ-выходов);

- аналоговые входы 6;
- максимальный ток одного вывода 40 мА;
- максимальный выходной ток вывода 3.3 В 50 мА;
- flash-память 16 (ATmega168) или 32 КБ (ATmega328) при этом 2 КБ

используются для загрузчика;

- SRAM  $2$  KG (ATmega $328$ );
- EEPROM 512 байт (ATmega168) или 1 КБ (ATmega328);
- тактовая частота 16 МГц [6, 7].

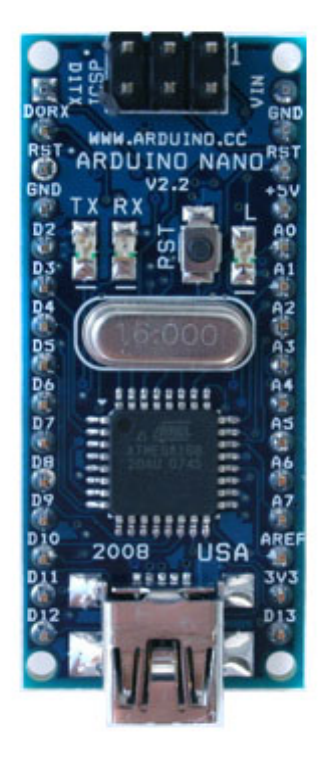

Рисунок 10 — Аппаратная вычислительная платформа Arduino Nano

## **Arduino Mega 2560**

Аппаратная вычислительная платформа Arduino Mega 2560, рисунок 11.

Технические характеристики Arduino Mega 2560:

- микроконтроллер ATmega2560;
- рабочее напряжение  $5 B$ ;
- напряжение питания (рекомендуемое)  $7-12$  B;
- напряжение питания (предельное) 6–20 В;
- цифровые входы/выходы 54 (из них 14 могут использоваться в качестве ШИМ-выходов);
	- аналоговые входы 16;
	- максимальный ток одного вывода 40 мА;
	- максимальный выходной ток вывода 3.3 В 50 мА;

• flash-память 256 КБ (из которых 8 КБ используются для загрузчи-

ка);

- SRAM 8 KБ:
- EEPROM 4 КБ;
- тактовая частота 16 МГц [4, 5].

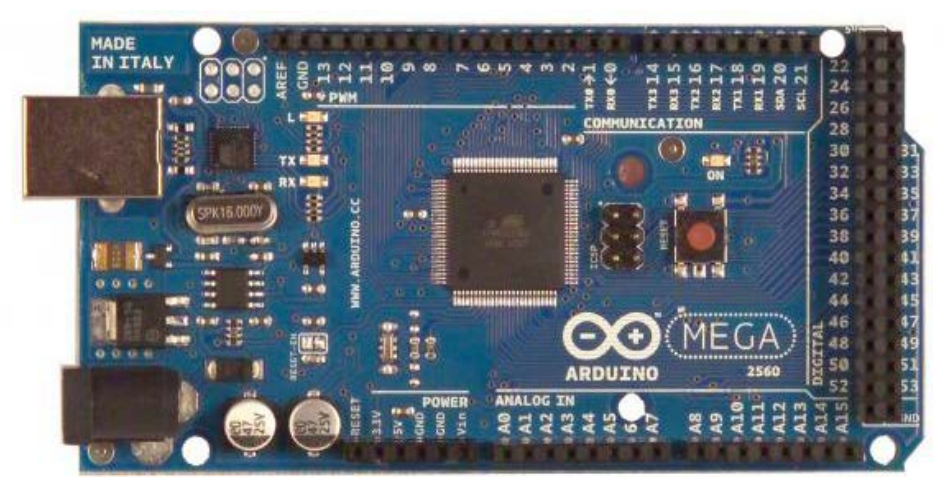

Рисунок 11 — Аппаратная вычислительная платформа Arduino Mega 2560

### **Arduino Leonardo**

Аппаратная вычислительная платформа Arduino Leonardo, рисунок 12.

Технические характеристики Arduino Leonardo:

- микроконтроллер ATmega32u4;
- рабочее напряжение 5 В;
- напряжение питания (рекомендуемое) 7–12 В;
- напряжение питания (предельное) 6–20 В;
- цифровые входы/выходы 20 (из них 7 могут использоваться в каче-

стве ШИМ-выходов);

- аналоговые входы 12;
- максимальный ток одного вывода 40 мА;
- максимальный выходной ток вывода 3.3 В 50 мА;

• flash-память 32 КБ(ATmega32u4) из которых 4 КБ используются для загрузчика;

• SRAM 2 КБ (ATmega32u4);

- EEPROM 1 КБ (ATmega32u4);
- тактовая частота 16 МГц [2, 3].

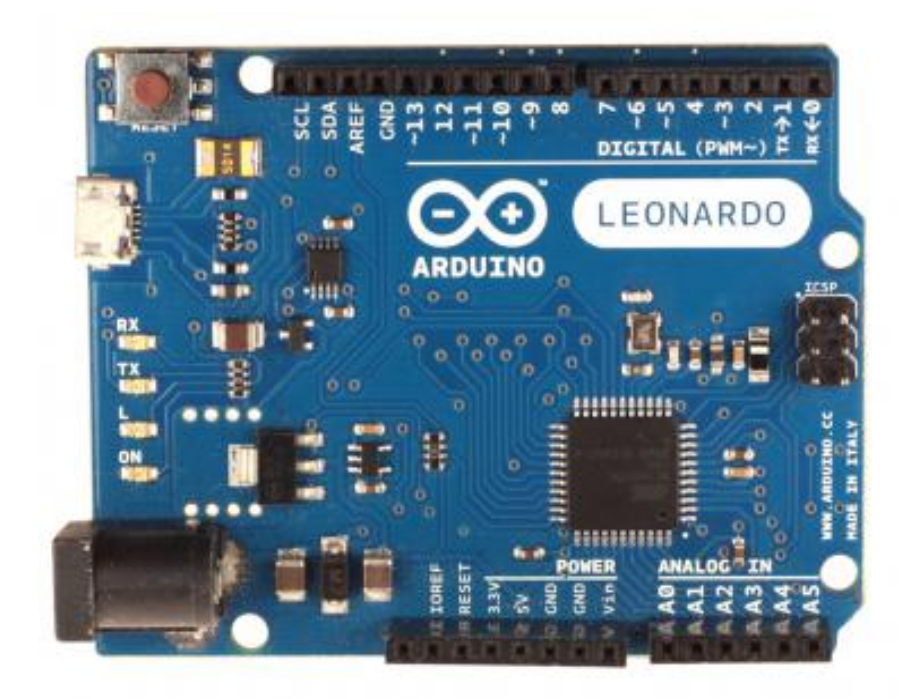

Рисунок 12 — Аппаратная вычислительная платформа Arduino Leonardo

В результате анализа, таблица 1, была выбрана аппаратная вычислительная платформа Arduino Uno. В данной работе будет использована версия платформы Arduino UNO — самая популярная версия базовой платформы Arduino с USB-интерфейсом и возможностью подключения большого разнообразия плат расширения. Эта платформа предназначена для физических расчетов (physical computing) с открытым программным кодом, построенная на простой печатной плате с современной средой для разработки программного обеспечения

| Название        | Arduino Uno | Arduino Nano | Arduino Mega | Arduino         |
|-----------------|-------------|--------------|--------------|-----------------|
|                 |             |              | 2560         | Leonardo        |
| Микроконтроллер | ATmega328   | Atmel        | ATmega2560   | $AT$ mega $32u$ |
|                 |             | ATmega168    |              | 4               |
|                 |             | ATmega328    |              |                 |
| Рабочее         | 5           | 5            | 5            | 5               |
| напряжение, В   |             |              |              |                 |

Таблица 1 — Сравнение аппаратных вычислительных платформ

#### Окончание таблицы 1

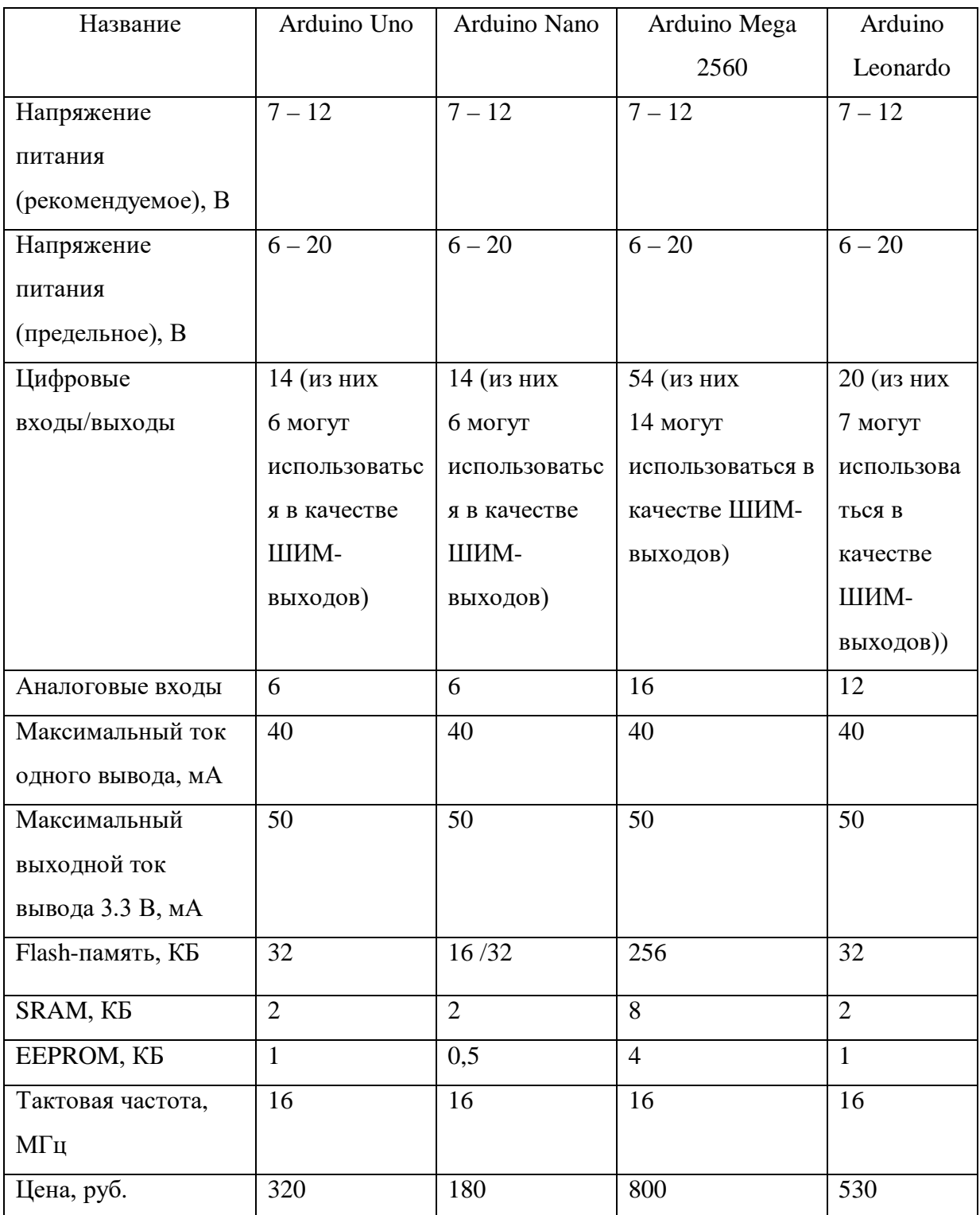

Arduino использует микроконтроллер Atmega328, который имеет 32 КБ Flash-память. Этого будет вполне достаточно для выполнения возложенной на платформу задачи. Остальная обработка будет распределена на webресурс.

Микроконтроллеры Arduino отличаются наличием предварительно прошитого в них загрузчика. С помощью этого загрузчика пользователь загружает свою программу в микроконтроллер без использования традиционных отдельных аппаратных программаторов и соединяется с компьютером через USB-интерфейс, рисунок 13 [8].

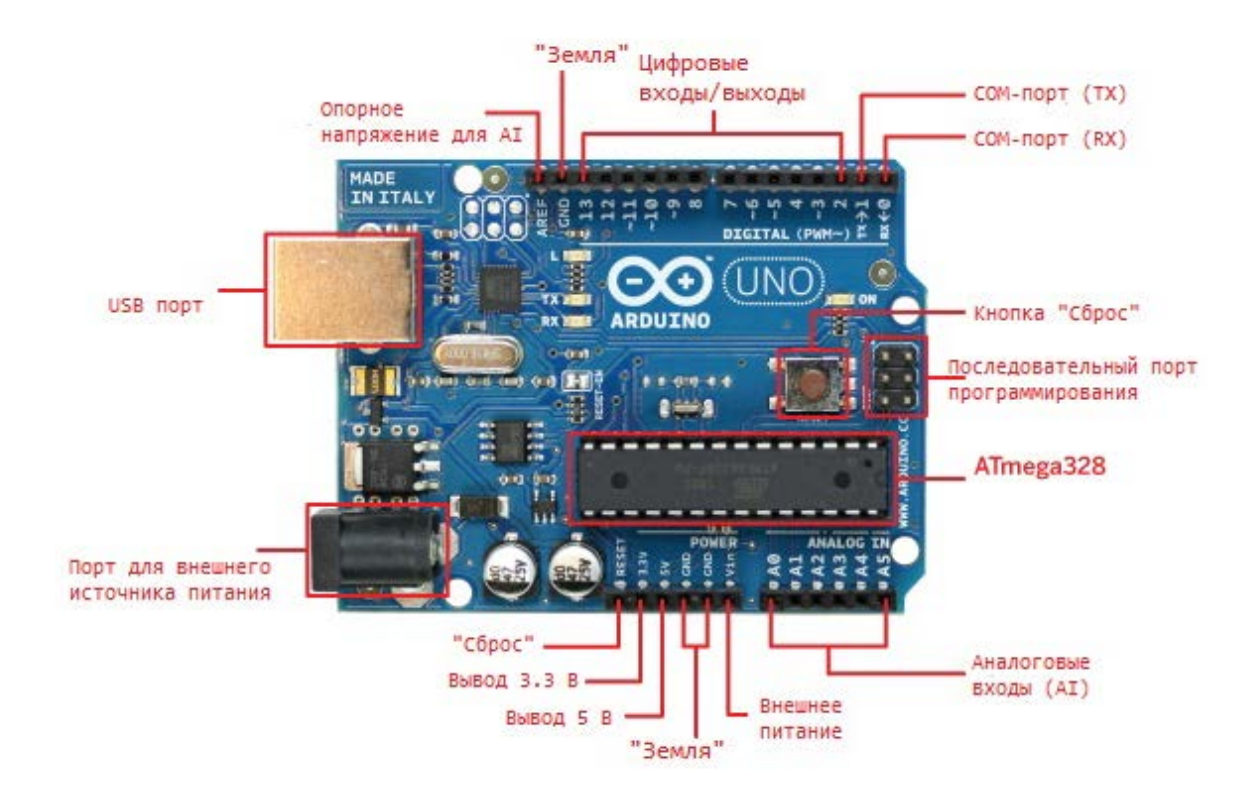

Рисунок 13 — Описание разъемов и технических составляющих Arduino Uno

Для осуществления дистанционного управления устройством, необходимо подключить устройство к сети Интернет. В ходе проектирования будет использована плата расширения Ethernet Shield W5100, рисунок 14.

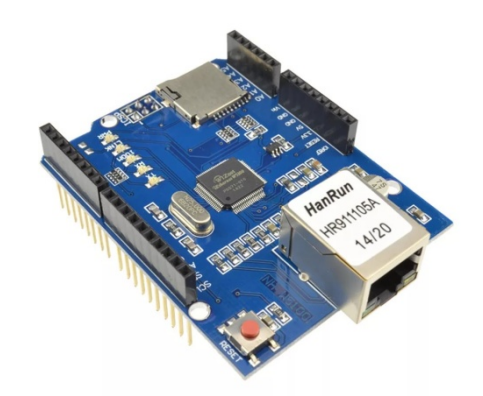

Рисунок 14 — Ethernet Shield W5100

Соединение с сетью происходит с помощью разъема RJ-45. Внутри разъема расположены трансформаторы для гальванической развязки устройства от сети. Используя модуль можно организовать сервер, хранящий данные на карте памяти. Основа устройства — микросхема W5100 фирмы Wiznet. Микросхема аппаратно реализует следующие протоколы транспортного, сетевого и канального уровней: Transmission Control Protocol (TCP), User Datagram Protocol (UDP), Internet Protocol version 4 (IPv4), ICMP, Address Resolution Protocol (ARP), Internet Group Management Protocol (IGMP) и Media Access Control (MAC). Есть аппаратная поддержка протокола Point-to-point protocol over Ethernet (PPPoE) с Password Authentication Protocol (PAP)/ Challenge Handshake Authentication Protocol (CHAP) протоколами аутентификации, что позволяет осуществлять удаленное подключение встраиваемого устройства к провайдеру через простой и дешевый Digital Subscriber Line (DSL)-модем, работающий в мостовом (bridge) режиме и не имеющий собственной аппаратной поддержки PPPoE. Данные Ethernet и microSD карты передаются на плату микроконтроллера Arduino через интерфейс SPI. Подключение к микроконтроллеру Arduino выполняется с помощью штыревого разъёма. Соединение с интерфейсом Serial Peripheral Interface (SPI) происходит благодаря розетке, расположенной на нижней стороне платы. Соединители позволяют дополнительно установить сверху модули Arduino "в несколько этажей". Устанавливаемый сверху модуль должен иметь длинные контакты, поскольку сетевой разъем RJ-45 имеет значительные размеры. Питание осуществляется от основного модуля Arduino [17].

Технические характеристики Ethernet Shield W5100:

- напряжение питания 5 B;
- одновременная и независимая поддержка 4-х соединений;
- внутренний буфер 16 Кбит;
- скорость подключения: 10 и 100 Мбит/с.

Для подключения датчика и блока реле использованы следующие контакты:

• 2,  $3 -$  управление блоком реле;

- А0 датчик освещенности;
- <span id="page-29-0"></span>•  $+5 B$ , GROUND (GND) — питание блока реле [17].

### **2.1.2 Датчики**

В данной работе требуется измерение освещённости помещения. Наиболее популярным подходящим датчиком является модуль освещенности LM393, рисунок 15. Модуль освещенности LM393, используется для измерения интенсивности света. Измерения осуществляется с помощью светочувствительного элемента (фоторезистора), который меняет сопротивление в зависимости от освещенности. Модуль освещенности LM393 подключаются к Arduino Uno к аналоговым выходам.

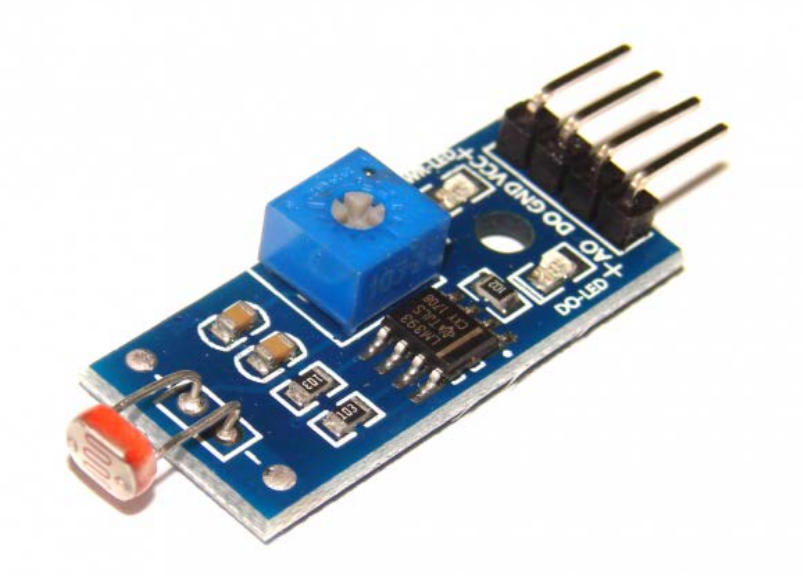

Рисунок 15 — Модуль освещенности LM393

Технические характеристики модуля освещенности LM393:

- напряжение питания:  $3.3 5.5$  B;
- потребляемый ток: 15 мА;
- уровень сигнала аналогового выхода: 0 Voltage Collector Collector

 $(Vcc);$ 

- рабочая температура: от 0–70 C;
- размеры:  $32 \times 14$  мм;

• вес модуля: 3 грамма [11].

Схема подключения датчика представлена на рисунке 16. На рисунке 16 используются следующие условные обозначения: красный провод питание, зелёный — передача данных, черный — земля.

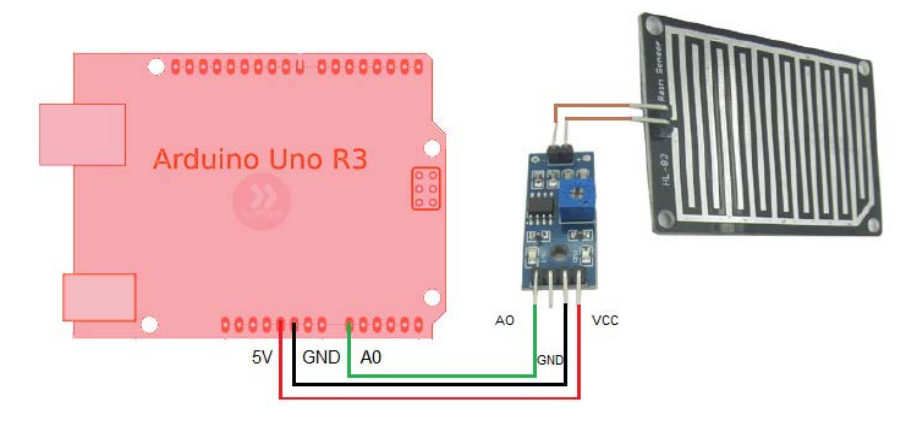

Рисунок 16 — Схема подключения датчика фоторезистора к Arduino Uno

#### <span id="page-30-0"></span>**2.1.3 Блок реле**

В данной работе требуется управление силовыми контакторами. Arduino Uno не может управлять такими контакторами на прямую, для этого нам необходим блок реле, который может управлять большим напряжением путём коммутации контактов, которые управляются малым напряжением. Наиболее подходящим блоком является модуль реле 2-канальный 5 В (250 В, 10 А) — напряжение питания 5 В, характеристика коммутируемой цепи 250 В, 10 А, рисунок 17 [15].

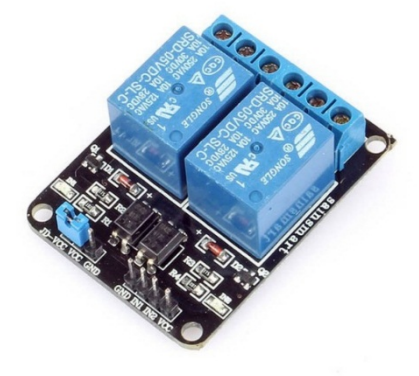

Рисунок 17 — Модуль реле 2-канальный 5 В (250 В, 10 А)

Схема подключения модуля реле представлена на рисунке 18. На рисунке 18 используются следующие условные обозначения: красный провод —питание, зелёный, жёлтый — управление, черный — земля.

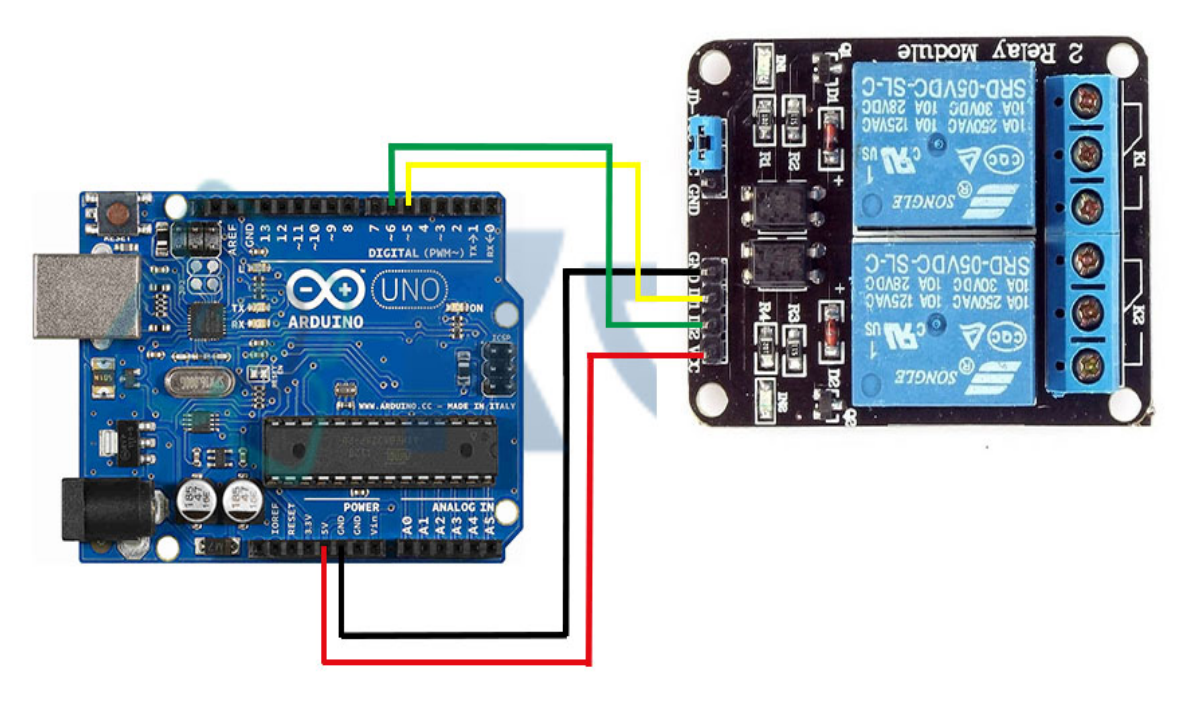

Рисунок 18 — Схема подключения модуля реле к Arduino Uno

### <span id="page-31-0"></span>**2.2 Разработка программного обеспечения**

Программная модель разрабатываемой системы представлена на рисунке 19.

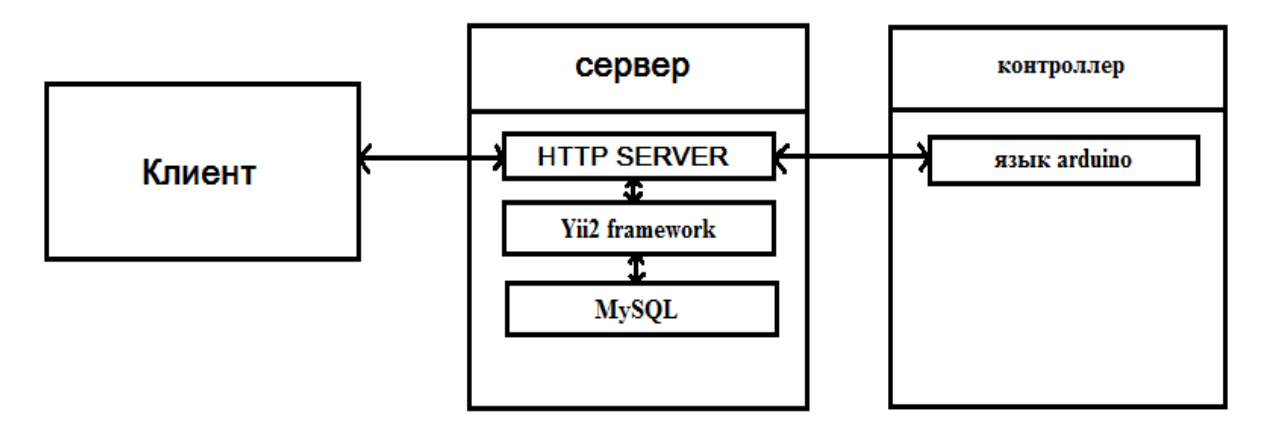

Рисунок 19 — Программная модель системы

Для реализации программной модели использовались инструменты и языки программирования, описанные в следующих разделах.

#### <span id="page-32-0"></span>2.2.1 Yii2 framework

Фреймворк — это программный каркас, набор библиотек кода, призванных упростить разработку проекта.

Yii2 — это высокоэффективный основанный на компонентной структуре PHP-фреймворк для разработки масштабных web-приложений. Он позволяет максимально применить концепцию повторного использования кода и может существенно ускорить процесс web-разработки. Название Yii означает простой, эффективный и расширяемый [31].

Yii2 — это один из самых быстрых фреймворков. Он достаточно прост в изучении. Структура проекта строится по паттерну Model-view-controller (MVC). Для работы с базой данных имеются наборы классов Data Access Object (DAO) и ActiveRecord. DAO — это набор классов для непосредственного задания запросов к базе данных. ActiveRecord — классы, реализующие подход Object-relational mapping (ORM), где таблица представляется классом, а записи таблицы — экземплярами класса. DAO и ActiveRecord, работает через РDO, отсюда вытекает большой список поддерживаемых баз данных: SOLite, MySOL/MariaDB, PostgreSOL, SOL Server, Oracle, Firebird/Interbase 6. Имеется встроенная поддержка интернационализации, так же есть возможность построения словоформ. Генерация базового кода PHP генератором Gii, который является модулем Yii2, изначально встроенным. Можно сгенерировать модель, контроллер или сразу модель, контроллер и views для операций create, read, update, delete (CRUD) над сущностью, таблицей. В Gii есть шаблоны генерации кода, которые можно изменить, чтобы файлы генерировались в том виде, в каком вы хотите. Кэширование страниц и отдельных фрагментов Поддержка тем оформления. Возможность простого подключения сторонних классов, библиотек. Можно очень легко подключить Yii2 к другому проекту. Подключается файл, создаётся экземпляр приложения и его можно использовать. Миграции базы данных. Поддержка Representational State Transfer (REST). Аутентификация и авторизация. Разграничение досту-

па строится на основе ролей Role-based access control (RBAC). Перехват и обработка ошибок. Валидация входящих данных, записываемых данных плюс к безопасности автоматическое тестирование. Есть большие возможности по расширению функционала компоненты и поведения, модули. Есть возможности для предотвращение межсайтового скриптинга, предотвращение подделки межсайтовых запросов, предотвращение атак через cookie. Виджеты, формы, таблицы и прочее выводимые на сайте зачастую выводятся с прикреплением, интеграцией jQuery для дополнительного функционала, клиентской валидации, ајах валидации и прочей функциональности.

#### Преимущества:

• использует стандартные способы решения задач, что уменьшает или устраняет запутанность кода;

сокращает время, затрачиваемое на рутинные задачи, такие как проверка форм и безопасность:

• облегчает командную работу с помощью соблюдения стандартов;

• облегчает поддержку кода с использованием общей архитектуры и методов;

 $\bullet$ имеет активное сообщество разработчиков, которые поддерживают фреймворк, обобщенные задачи и новые возможности [30].

#### Нелостаток:

• весь код, который включает в себя фреймворк, создает нагрузку на сервер и это может стать реальной проблемой.

Yii2 framework был выбран потому что, хорошее сообщество и документация делает его достаточно удобным и доступным для изучения и использования. Благодаря популярности фреймворка, для него уже есть множество готовых написанных расширений. Так же в Yii2 удобно использовать сторонние библиотеки для расширения его функциональных возможностей. А возможность использования Yii2, как библиотеки для разработки и улучшения сторонних систем, таких как WordPress, Joomla, практически не огра-

ничивает возможности фреймворка. Интерфейс приложения представлен на рисунке 20 [31].

| Панель управления       |                              |                          | Датчики<br>Лог сигналов | Лог расписания | Пользователи | Logout (admin) |
|-------------------------|------------------------------|--------------------------|-------------------------|----------------|--------------|----------------|
| Расписание              |                              |                          |                         |                |              |                |
| Сейчас 18:56:34         | Расписание • О Добавить реле |                          |                         |                |              |                |
| Реле                    | Состояние                    | Интервал                 |                         | Датчик         |              |                |
| #1 (Выкл.)<br>Освещение | По расписанию •              | OT 8<br>10<br>До 18<br>0 | Her *                   |                |              | ご              |
| #2 (Вкл.)<br>Проектор   | Включено<br>٠                |                          |                         |                |              | イミ             |
| Сохранить               |                              |                          |                         |                |              |                |

Рисунок 20 — Интерфейс приложения с использованием Yii2 framework

Web-интерфейс был разработан в программе Yii2 framework, имеет следующие вкладки:

- расписание;
- датчики;
- лог сигналов;
- лог расписания;
- пользователи;
- справка.

Все данные во вкладках для удобства и наглядности представлены в табличном виде.

#### **Расписание**

Вкладка расписание представлена на рисунке 21.

| Панель управления            |                 | Расписание                                  | Датчики | Лог сигналов | Лог расписания     | Пользователи   | Logout (admin) |
|------------------------------|-----------------|---------------------------------------------|---------|--------------|--------------------|----------------|----------------|
| Расписание                   |                 |                                             |         |              |                    |                |                |
| Расписание Г<br>Сейчас 01:36 | О добавить реле |                                             |         |              |                    |                |                |
| Реле                         | Состояние       | Интервал                                    |         |              | Датчик             |                |                |
| $#1$ (Выкл.)<br>Освещение    | По расписанию • | OT 8<br>$ 0\rangle$<br>$ 0\rangle$<br>До 18 | $M - r$ |              | d (Освещённость) * | $=1$ $\bullet$ | イミ             |
| #2 (Вкл.)<br>Проектор        | Включено<br>٠   |                                             |         |              |                    |                | 畜              |
| Сохранить                    |                 |                                             |         |              |                    |                |                |

Рисунок 21 — Вкладка расписание

Во вкладке расписание представлено задаваемое расписание в котором можно выбрать один из трёх режимов работы нагрузки, задать интервал работы, выбрать датчик и условие учёта датчика. Для наглядности режим работы нагрузки имеет цветовую индикацию. Так же в этой вкладке мы можем произвести редактирование нагрузок.

При нажатии на кнопку «Добавить реле» откроется форма добавления реле.

#### **Датчики**

Вкладка датчики представлена на рисунке 22.

| Панель управления |              | Расписание | Датчики | Лог сигналов | лог расписания | Пользователи | Logout (admin) |
|-------------------|--------------|------------|---------|--------------|----------------|--------------|----------------|
| Датчики           |              |            |         |              |                |              |                |
| Датчики           |              |            |         |              |                |              |                |
| Добавить датчик   |              |            |         |              |                |              |                |
| ID.               | Название     |            |         | Ключ         |                |              |                |
| $\overline{2}$    | Освещённость |            |         | ₫            |                | ,            |                |
| 3                 | Движения     |            |         | £            |                | ア音           |                |

Рисунок 22 — Вкладка датчики

Во вкладке датчики представлена информация о датчиках.

### **Лог сигналов**

Вкладка лог сигналов представлена на рисунке 23.

| Панель управления                         | Расписание              | Датчики | Лог сигналов | Лог расписания | Пользователи | Logout (admin) |
|-------------------------------------------|-------------------------|---------|--------------|----------------|--------------|----------------|
| Лог сигналов                              |                         |         |              |                |              |                |
| Лог сигналов                              |                         |         |              |                |              |                |
| Отображено 1 - 50 из 63 строк<br>Время II | Сигнал                  |         |              |                | Значение     |                |
|                                           |                         |         |              |                | ×            |                |
| 2017-12-31 23:04:33                       | • 32 - освещение        |         |              |                |              |                |
| 2017-12-31 23:04:33                       | $-24.02$                |         |              |                | f.           |                |
| 2017-12-31 23:04:33                       | $-$ 3 - розетки         |         |              |                | 1            |                |
| 2017-12-31 23:02:21                       | $-1 - C$ BET            |         |              |                |              |                |
| 2017-12-31 23:00:14                       | G+ d - Влажность        |         |              |                | 0            |                |
| 2017-12-31 23:00:14                       | • 2 - освещение         |         |              |                | $\Omega$     |                |
| 2017-12-28 12:09:39                       | • 3 - освещение         |         |              |                |              |                |
| 2017-12-28 12:09:39                       | <b>C+ d - Влажность</b> |         |              |                |              |                |

Рисунок 23 — Вкладка лог сигналов

Во вкладке лог сигналов представлена информация об изменении состояния нагрузок и датчиков, с указанием даты и состояния сигнала. Для быстрого поиска в данную таблицу было добавлено два фильтра: временной и фильтр сигнала.

### **Лог расписания**

Вкладка лог расписания представлена на рисунке 24.

| Панель управления                               |              | Расписание<br>Датчики | Лог сигналов | Лог расписания                         | Пользователи | Logout (admin) |
|-------------------------------------------------|--------------|-----------------------|--------------|----------------------------------------|--------------|----------------|
| Лог расписания                                  |              |                       |              |                                        |              |                |
| Лог расписания<br>Отображено 1 - 20 из 39 строк |              |                       |              |                                        |              |                |
| <b>Время</b> Ц                                  | Пользователь | Выход                 |              | Расписание                             |              |                |
|                                                 | ٠            |                       | ۰            |                                        |              |                |
| 2018-01-13 20:12:48                             | admin        | #1 - Освещение        |              | От 08:00 до 18:00 И d=1 (Освещённость) |              |                |
| 2018-01-10 23:24:34                             | admin        | #2 - Проектор         |              | 1 - Всегда включено                    |              |                |
| 2018-01-08 15:07:12                             | admin        | #2 - Проектор         |              | 0 - Всегда выключено                   |              |                |
| 2018-01-08 15:01:35                             | admin        | #3 - Компьютеры       | Удалено      |                                        |              |                |
| 2018-01-08 15:01:32                             | admin        | #2 - Проектор         | Удалено      |                                        |              |                |
| 2018-01-08 15:00:03                             | admin        | #1 - Освещение        |              | От 08:00 до 18:00                      |              |                |
| 2018-01-08 14:59:41                             | admin        | #2 - Проектор         |              | От 14:50 до 14:50                      |              |                |
| 2018-01-08 14:59:41                             | admin        | #1 - Освещение        |              | От 14:50 до 14:50                      |              |                |

Рисунок 24 — Вкладка лог расписания

Во вкладке лог расписания представлена информация каким пользователем и когда было создано или изменено расписания нагрузки с указанием даты, времени, внесённом действии и редактируемой нагрузки.

### **Пользователи**

Вкладка пользователи представлена на рисунке 25.

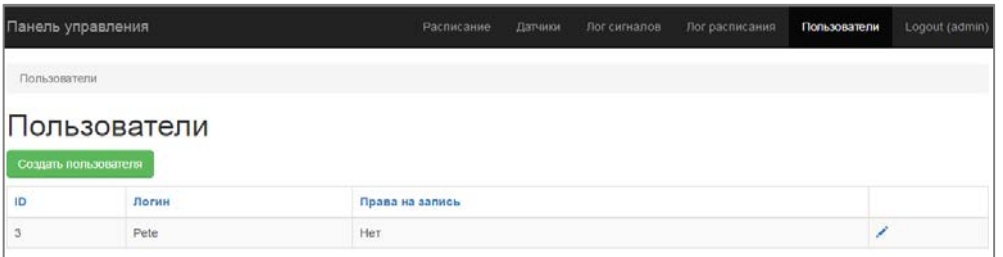

Рисунок 25 — Вкладка пользователи

Во вкладке пользователи представлена информация об зарегистрированных пользователях которые имеют доступ к данному интерфейсу. Создавать пользователей может только администратор.

### **Справка**

Вкладка справка представлена на рисунке 26.

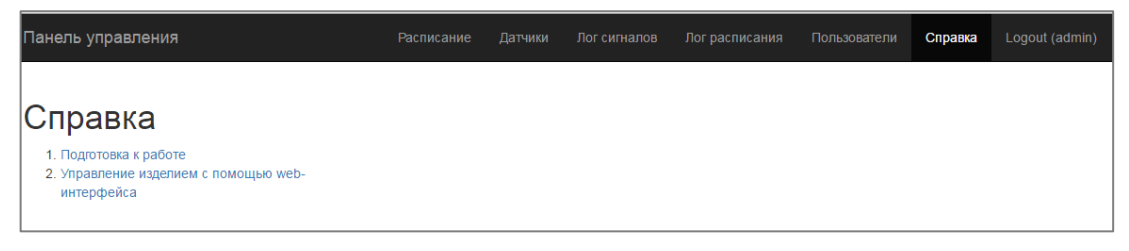

Рисунок 26 — Вкладка справка

Во вкладке справка представлена методическая информация для пользователей сайта.

### **JavaScript и JOuerv**

При реализации современных web-приложений не обойтись без JavaScript.

JavaScript — мультипарадигменный язык программирования. Поддерживает объектно-ориентированный, императивный и функциональный стили. JavaScript обычно используется как встраиваемый язык для программного доступа к объектам приложений. Наиболее широкое применение находит в браузерах как язык сценариев для придания интерактивности web-страницам.

Основные архитектурные черты: динамическая типизация, слабая типизация, автоматическое управление памятью, прототипное программирование, функции как объекты первого класса.

На JavaScript оказали влияние многие языки, при разработке была цель сделать язык похожим на Java, но при этом лёгким для использования непрограммистами. Языком JavaScript не владеет какая-либо компания или организация, что отличает его от ряда языков программирования, используемых в web-разработке.

Недостатком применения JavaScript является необходимость писать много кода для выполнения простых действий. Этот код не всегда получается интуитивно понятным, вопреки изначальной задумке создателей языка [24].

Для решения этой проблемы Джоном Резигом была написана библиотека JQuery.

jOuery — библиотека JavaScript, фокусирующаяся на взаимодействии JavaScript и HTML. Библиотека jQuery помогает легко получать доступ к любому элементу DOM, обращаться к атрибутам и содержимому элементов **DOM**, манипулировать ими [27].

DOM (от англ. Document Object Model — «объектная модель документа») — это не зависящий от платформы и языка программный интерфейс, позволяющий программам и скриптам получить доступ к содержимому Нурег Text Mark-up Language (HTML)-, xtensible hypertext markup language (XHTML)- и eXtensible Markup Language (XML)-документов, а также изменять содержимое, структуру и оформление таких документов [26].

 $A JAX$  (аббревиатура от «Asynchronous Javascript And Xml») технология обращения к серверу без перезагрузки страницы.

За счет этого уменьшается время отклика и web-приложение по интерактивности больше напоминает десктоп.

Под АЈАХ подразумевают любое общение с сервером без перезагрузки страницы, организованное при помощи JavaScript.

В web-приложении, для управления изделием, JQuery использовался, чтобы выполнять запросы к серверу по технологии АЈАХ, а также для динамического отображения частей страницы [25].

JavaScript и все вышеперечисленные библиотеки потребовались для выполнения задачи, называемая «фронтендом». Смысл задачи заключается в правильном графическом оформлении сайта. А также благодаря JavaScript работает анимация на сайте, запросы к серверу для загрузки данных из базы данных и многое другое. И данные языки, и библиотеки, предназначены для создания комфортных условий управления изделием клиентом.

#### <span id="page-38-0"></span>2.2.2 MySQL

В качестве базы данных для хранения параметров при разработке программного обеспечения была использована MySQL.

MySQL — это одна из наиболее популярных и эффективных систем управления базами данных, которая очень часто используется при построении современных web-сайтов. На основе данной системы можно строить, как небольшие web-сайты, так и крупные Интернет-проекты. Система управления базами данных (СУБД) MySQL поддерживает язык запросов SQL. Это позволяет совершать такие операции, как запись данных в базу, редактирование данных, извлечение или удаление данных из базы данных [28].

#### **Преимущества**

MySQL является быстрой и стабильной системой. Это является основной причиной ее популярности.

Система MySQL доступна как в версии бесплатного программного обеспечения, так и в коммерческом исполнении. Для этого используется так называемая «двойная» лицензионная схема. Все программное обеспечение MySQL можно приобрести с общедоступной лицензией, но в тех случаях, когда требуется коммерческая лицензия, систему можно также купить.

MySQL поддерживает большинство возможностей, которые считаются важными сообществом пользователей и разработчиков баз данных, такие как, например, транзакции, блокирование на уровне строк, внешние ключи, подзапросы и полнотекстовый поиск.

Система MySQL хорошо проверена и надежна. Она используется целым рядом очень требовательных заказчиков, таких как Yahoo!, Finance, Slashdot и Бюро переписи США (U.S. CensusBureau). MySQL является прекрасным инструментом изучения баз данных благодаря простоте ее инсталляции и использования, а также исключительно скромным требованиям в отношении дискового пространства и памяти.

#### **Недостатки**

MySQL далеко не универсальна и обладает определенными ограничениями функционала, которые «нравятся» далеко не всем приложениям.

Не настолько надежна, как хотелось бы, по сравнению с другими СУБД.

Несмотря на то, что технически MySQL представляет собой программное обеспечение с открытым кодом, процесс ее разработки фактически прекращен [29].

В базе данных хранятся текущие настройки, ведутся лог изменения состояния нагрузки, лог редактирования расписания и данные о пользователях. Структура базы данных представлена на рисунке 27.

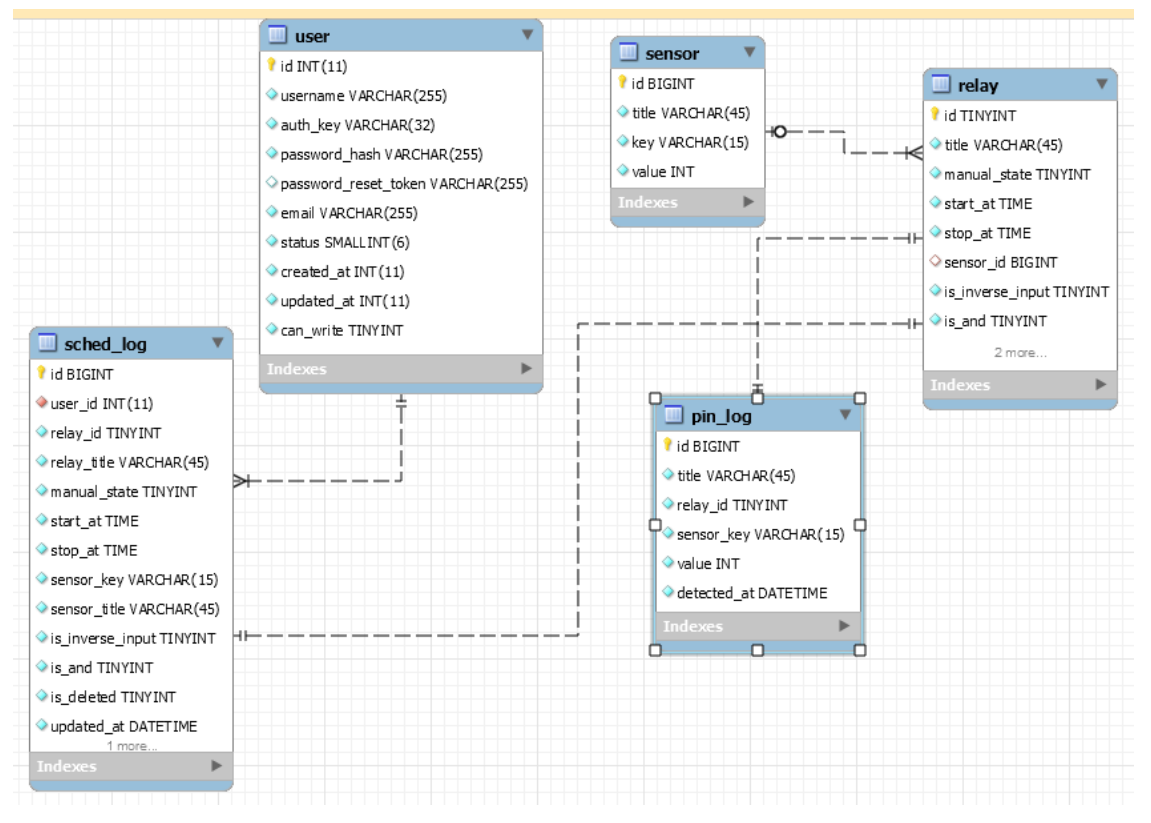

Рисунок 27 — Структура базы данных

Для выполнения всех функций системы в базе данных созданы 5 таблиц:

- user:
- sensor:
- sched\_log;
- relay;
- pin\_log.

В таблицу user заносятся пользователи, зарегистрированные и имеющие доступ к изделию, структура таблицы представлена в таблице 2.

Таблица 2 — Структура таблицы user

| $N_2$ | Имя поля      | Примечание                                              |
|-------|---------------|---------------------------------------------------------|
|       | 1d            | идентификационный номер                                 |
|       | username      | имя пользователя                                        |
|       | password_hash | пароль пользователя                                     |
|       | can write     | возможность пользователя вносить изменения в расписание |

В таблицу sensor записываются создаваемые датчики, структура таблицы представлена в таблице 3.

Таблица 3 — Структура таблицы sensor

| $N_2$ | Имя поля | Примечание                                             |
|-------|----------|--------------------------------------------------------|
|       | id       | идентификационный номер                                |
| 2     | title    | название датчика                                       |
| 3     | key      | уникальный ключ, необходимый для распознавания датчика |
|       |          | контроллером                                           |
| 4     | value    | значения датчика                                       |

В таблицу sched\_log записывается лог редактирования расписания, структура таблицы представлена в таблице 4.

Таблица 4 — Структура таблицы sched\_log

| $N_2$          | Имя поля         | Примечание                           |
|----------------|------------------|--------------------------------------|
| 1              | id               | идентификационный номер              |
| 2              | user_id          | идентификационный номер пользователя |
| 3              | relay_id         | идентификационный номер реле         |
| $\overline{4}$ | relay_title      | название реле                        |
| 5              | manual_state     | режим работы реле                    |
| 6              | start_at         | время включения реле                 |
| 7              | stop_at          | время выключения реле                |
| 8              | sensor_key       | ключ датчика                         |
| 9              | sensor_title     | название датчика                     |
| 10             | is_inverse_input | режим использования датчика          |
| 11             | is_and           | значение срабатывания датчика        |
| 12             | updated_at       | время изменения состояния системы    |

В таблицу relay записывается лог редактирования расписания, структура таблицы представлена в таблице 5.

| $N_2$          | Имя поля         | Примечание                      |
|----------------|------------------|---------------------------------|
| 1              | id               | идентификационный номер         |
| $\overline{2}$ | title            | название реле                   |
| 3              | manual_state     | режим работы реле               |
| $\overline{4}$ | start at         | время включения реле            |
| 5              | stop_at          | время выключения реле           |
| 6              | sensor_id        | идентификационный номер датчика |
| $\overline{7}$ | is_inverse_input | режим использования датчика     |
| 8              | is_and           | значение срабатывания датчика   |
| 9              | value            | значения датчика                |

Таблица 5 — Структура таблицы relay

В таблицу pin\_log записывается лог изменения состояния нагрузки, структура таблицы представлена в таблице 6.

Таблица 6 — Структура таблицы pin\_log

| No | Имя поля    | Примечание                                            |
|----|-------------|-------------------------------------------------------|
|    | id          | идентификационный номер                               |
|    | title       | название реле                                         |
| 3  | relay_id    | идентификационный номер реле                          |
| 4  | sensor_key  | ключ датчика                                          |
| 5  | value       | значения датчика                                      |
| 6  | detected_at | время, когда происходили изменения параметров системы |

### <span id="page-42-0"></span>**2.2.3 Язык программирования Arduino**

Микроконтроллер Arduino программируется на специальном языке программирования, основанном на C/C ++. Язык программирования Arduino является лишь разновидностью языка C++. Другими словами, отдельного языка программирования для платформы Arduino не существует [22].

Дело в том, что все написанные скетчи компилируются с минимальными изменениями в программу на языке C/C++ [23]. Компилятор Arduino IDE значительно упрощает написание программ для этой платформы и создание устройств на Arduino становится намного доступней людям, не имеющих больших познаний в языке С/С++ [12].

Интерфейс среды разработки Arduino содержит следующие основные элементы: текстовый редактор для написания кода, область для вывода сообщений, текстовая консоль, панель инструментов с традиционными кнопками и главное меню. Данный софт позволяет компьютеру взаимодействовать с Arduino как для передачи данных, так и для прошивки кода в контроллер. Интерфейс среды разработки Arduino представлен на рисунке 28 [13].

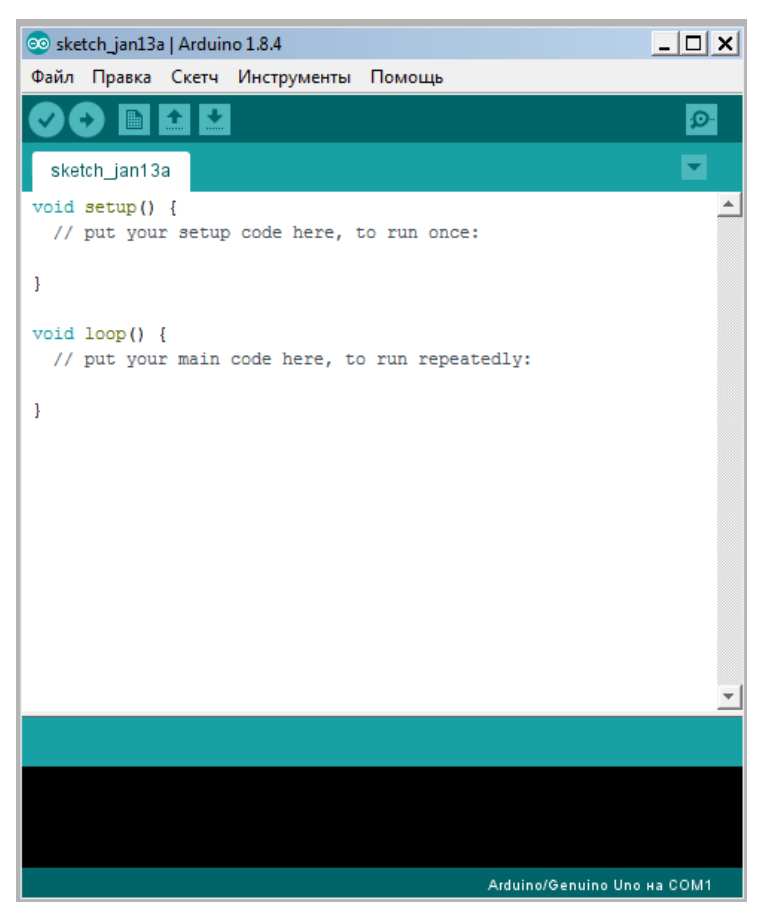

Рисунок 28 — Интерфейс среды разработки Arduino

Для написания программы контроллера была разработана блок схема, представленная на рисунке 29.

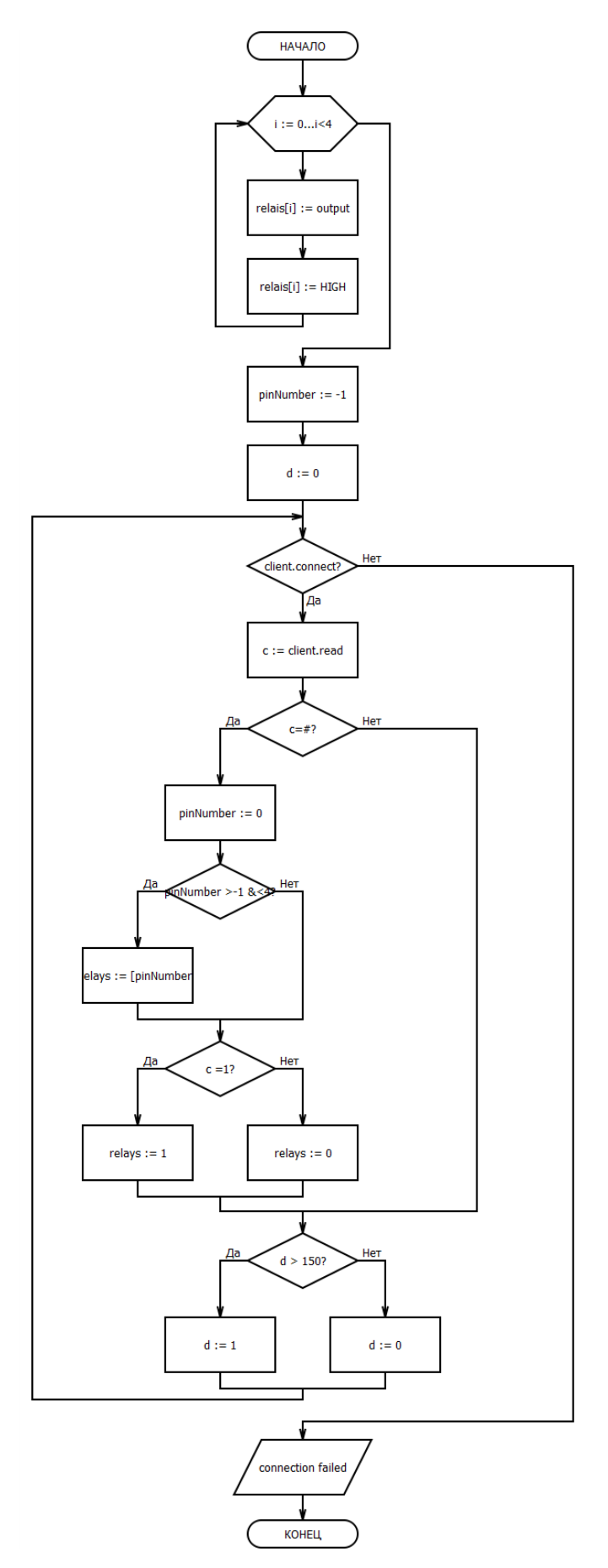

Рисунок 29 — Блок схема программы контроллера

### Переменные используемые в программе представлены в таблице 7.

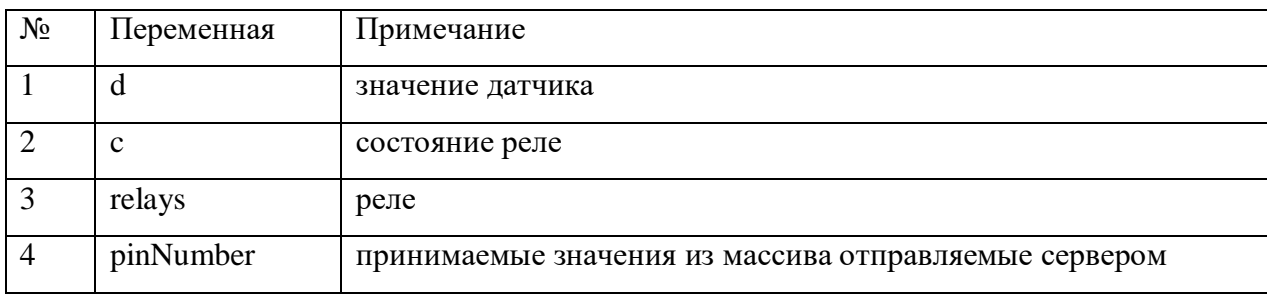

Таблица 7 — Используемые переменные.

Сервер формирует строку, исходя из расписания и показания датчика, и по запросу отправляет её контроллеру. Для распознавания строки в нее включен контрольный символ, что бы контроллер не перепутал её и не прочёл другие показания. Тем же запросом контроллер передаёт серверу показания датчиков и состояние нагрузок. Контроллер обрабатывает принятые данные и приводит цифровые выходы в состояния переданные сервером. Листинг программы приведён в приложении 2.

# <span id="page-46-0"></span>3 МЕТОДИЧЕСКАЯ ЧАСТЬ

Для внедрения изделия мной были разработаны методические указания виде web-вкладки справка, интегрированного в клиентскую часть управляющей программы, в виде инструкционной карты, таблица 8.

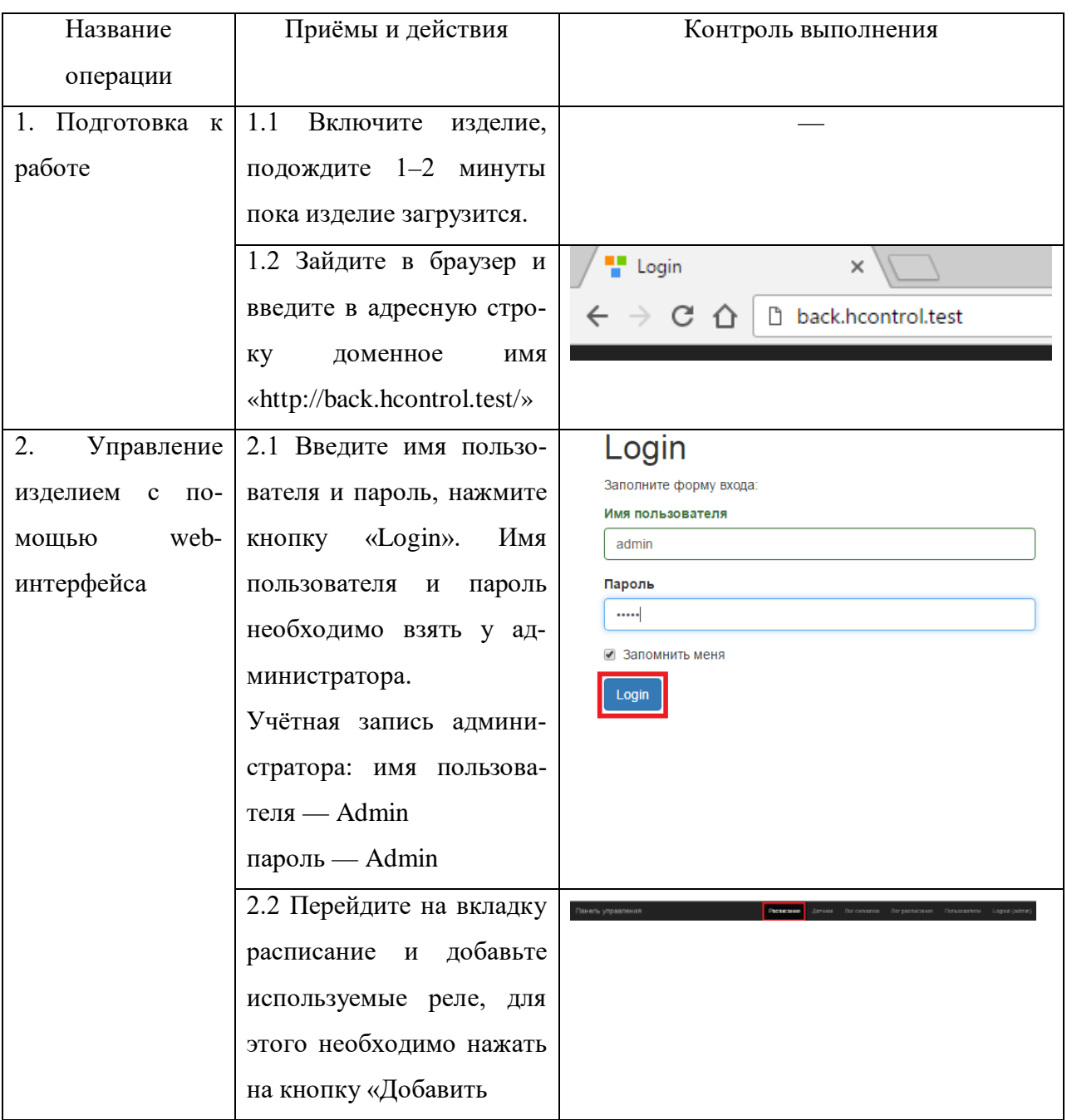

Таблица 8 — Инструкционная карта

![](_page_47_Picture_84.jpeg)

![](_page_48_Picture_101.jpeg)

![](_page_49_Picture_113.jpeg)

![](_page_50_Picture_111.jpeg)

![](_page_51_Picture_104.jpeg)

### Окончание таблицы 8

![](_page_52_Picture_7.jpeg)

### <span id="page-53-0"></span>ЗАКЛЮЧЕНИЕ

В результате проведенной работы была создана система управления электропитанием компьютерного класса.

Функциональные возможности данной системы полностью соответствуют требованиям, которые были сформулированы в задание.

В итоге проделанной работы были получены следующие основные результаты:

1. Произведен анализ автоматизированных систем управления электропитанием компьютерных классов.

2. Разработана система управления электропитанием компьютерного класса представляющая аппаратно-программный комплекс.

3. Разработаны методические указания для пользователей в виде webфайла.

Анализ представленных на рынке систем показал, что они соответствуют не всем предъявляемым требования. Также представленные на рынке системы стоят достаточно дорого.

Таким образом, на основании проведенного анализа было принято решение о разработке собственной системы управления электропитанием, удовлетворяющей всем предъявленным требованиям

В данной работе использована версия платформы Arduino UNO — самая популярная версия базовой платформы Arduino с USB-интерфейсом и возможностью подключения большого разнообразия плат расширения.

Таким образом, задачи, поставленные при выполнении данной работы решены. Цель достигнута.

Систему можно рекомендовать для установки в компьютерные классы учебных заведений, для экономии электроэнергии.

### <span id="page-54-0"></span>**СПИСОК ИСПОЛЬЗОВАННЫХ ИСТОЧНИКОВ**

1. Автоматизация систем управления энергоснабжением [Электронный ресурс]. — Режим доступа: http://electricalschool.info/main/elsnabg/1536 avtomatizacija-sistem-upravlenija.html (дата обращения: 04.12.17).

2. Аппаратная вычислительная платформа Arduino Leonardo [Электронный ресурс]. — Режим доступа: http://arduino.ru/Hardware/ArduinoBoard Leonardo (дата обращения: 14.12.17).

3. Аппаратная вычислительная платформа Arduino Leonardo [Электронный ресурс]. — Режим доступа: http://wiki.amperka.ru/продукты:arduinoleonardo (дата обращения: 14.12.17).

4. Аппаратная вычислительная платформа Arduino Mega 2560 [Электронный ресурс]. — Режим доступа: http://arduino.ru/hardware/ arduinoboardmega2560 (дата обращения: 14.12.17).

5. Аппаратная вычислительная платформа Arduino Mega 2560 [Электронный ресурс]. — Режим доступа: http://radioprog.ru/shop/merch/1 (дата обращения: 14.12.17).

6. Аппаратная вычислительная платформа Arduino Nano [Электронный ресурс]. — Режим доступа: http://arduino.ru/Hardware/ArduinoBoardNano (дата обращения: 10.12.17).

7. Аппаратная вычислительная платформа Arduino Nano [Электронный ресурс]. — Режим доступа: http://arduinoplus.ru/chto-takoe-arduino/ (дата обращения: 10.12.17).

8. Аппаратная вычислительная платформа Arduino Uno [Электронный ресурс]. — Режим доступа: http://arduino.ru/Hardware/ArduinoBoardUno (дата обращения: 10.12.17).

9. Аппаратная вычислительная платформа ArduinoUno [Электронный ресурс]. — Режим доступа: http://fb.ru/article/125942/arduino-uno-naznachenieopisanie-platformyi (дата обращения: 10.12.17).

10. Гаврилин A. И. Азбука энергосбережения [Текст]: пособие для учителя / A. И. Гаврилин, С. А. Косяков, B. В. Литвак, и др. — Томск: «Курсив плюс», 2016. — 293 с.

11. Датчик фоторезистор [Электронный ресурс]. — Режим доступа: http://robotclass.ru/tutorials/arduino-photoresistor/ (дата обращения: 16.12.17).

12. Компилятор Arduino IDE [Электронный ресурс]. — Режим доступа: http://soltau.ru/index.php/themes/kompyutery-i-programmy/item/465-kakiesushchestvuyut-sredy-razrabotki-ide-dlya-arduino (дата обращения: 09.01.18).

13. Компилятор Arduino IDE [Электронный ресурс]. — Режим доступа: https://all-arduino.ru/arduino-ide/ (дата обращения: 09.01.18).

14. Контроллер для автоматизации Wiren Board 5 [Электронный ресурс]. — Режим доступа: https://contactless.ru/wiren-board-5/ (дата обращения: 08.12.17).

15. Модуль реле 2-канальный 5 V (250 V 10 А) [Электронный ресурс]. — Режим доступа: http://blog.rchip.ru/obzor-modulya-rele-2-x-kanalny/ (дата обращения: 18.12.17).

16. Модуль управления питанием DIN-8SW8 [Электронный ресурс]. — Режим доступа: http://www.crestron.ru/assets/uploads/din-8sw8-i-rus.pdf (дата обращения: 08.12.17).

17. Плата расширения Ethernet Shield W5100 [Электронный ресурс]. — Режим доступа: https://arduino-kit.ru/userfiles/image/Ethernet\_Shield\_ W5100.pdf (дата обращения: 16.12.17).

18. Составляющие элементы системы управления электропитанием [Электронный ресурс]. — Режим доступа: http://mastery-of-building.org /sostavlyayushhie-elementy-sistemy-umnyj-dom-ix-naznachenie-i-princip-raboty/ (дата обращения: 06.12.17).

19. Устройство автоматического перезапуска, мониторинга функциональности WatchDog HWg-WR02a [Электронный ресурс]. — Режим доступа: http://www.idsas.ru/page.php?id=10002 (дата обращения: 08.12.17).

20. Устройство распределения электрического тока L PowerNode 2DIN [Электронный ресурс]. — Режим доступа: http://intellect-module.ru/products /upravlenie-elektropitaniem/l-power-node-2din.html (дата обращения: 06.12.17).

21. Устройство удалённого контроля и управления SNR-ERD-Pro-mini [Электронный ресурс]. — Режим доступа: http://archive.li/zlSkh (дата обращения: 06.12.17).

22. Язык программирования Arduino [Электронный ресурс]. — Режим доступа: http://arduino.ru/Reference (дата обращения: 06.01.18).

23. Язык программирования Arduino [Электронный ресурс]. — Режим доступа: http://nauchebe.net/2012/01/vvedenie-v-yazyk-programmirovaniyaarduino/ (дата обращения: 06.01.18).

24. Язык программирования JavaScript [Электронный ресурс]. — Режим доступа: http://www.internet-technologies.ru/articles/article\_2193.html (дата обращения: 25.12.17).

25. AJAX [Электронный ресурс]. — Режим доступа: https:// codernote.ru /jquery/ajax/ajax-zapros/ (дата обращения: 04.01.18).

26. Document Object Model [Электронный ресурс]. — Режим доступа: https://itchief.ru/lessons/javascript/javascript-document-object-model (дата обращения: 04.01.18).

27. JQuery [Электронный ресурс]. — Режим доступа: http://www. wisdomweb.ru/JQ/jquery-first.php (дата обращения: 25.12.17).

28. MySQL [Электронный ресурс]. — Режим доступа: http://fb.ru /article/332183/mysql---eto-chto-takoe-i-gde-primenyaetsya (дата обращения: 21.12.17).

29. MySQL [Электронный ресурс]. — Режим доступа: http://www.internet-technologies.ru/articles/article\_529.html (дата обращения: 21.12.17).

30. Yii2 framework [Электронный ресурс]. — Режим доступа: https://habrahabr.ru/post/268269/ (дата обращения: 20.12.17).

31. Yii2 framework [Электронный ресурс]. — Режим доступа: https://webformyself.com/yii2-proverennyj-vremenem-frejmvork-pod-lyubyezadachi/ (дата обращения: 20.12.17).

# <span id="page-58-0"></span>**ПРИЛОЖЕНИЕ 1**

### **Министерство образования и науки Российской Федерации Федеральное государственное автономное образовательное учреждение высшего образования**

#### **«Российский государственный профессионально-педагогический университет»**

Институт инженерно-педагогического образования Кафедра информационных систем и технологий направление 44.03.04 Профессиональное обучение (по отраслям) профиль «Информатика и вычислительная техника» профилизация «Компьютерные технологии»

![](_page_58_Picture_157.jpeg)

студента 4 курса, группы ЗКТ-401С Хомутова Николая Васильевича

1. Тема Система управления питанием компьютерных классов утверждена распоряжением по институту от  $\Gamma$ .  $N_2$ .

2. Руководитель Мешков Владислав Витальевич, ст. преподаватель каф. ИС РГППУ

3. Место преддипломной практики «Российский государственный профессиональнопедагогический университет»

4. Исходные данные к ВКР

Гаврилин A. И. Азбука энергосбережения [Текст]: пособие для учителя / A. И. Гаврилин, С. А. Косяков, B. В. Литвак, и др: «Курсив плюс» 2016. — 293 с.

5. Содержание текстовой части ВКР (перечень подлежащих разработке вопросов)

- 1. Анализ рынка.
- 2. Выбор среды и оборудования для разработки.
- 3. Разработка аппаратного обеспечения.
- 4. Разработка программного обеспечения.
- 5. Методическая часть.
- 6. Перечень демонстрационных материалов

Презентация, выполненная в Microsoft PowerPoint

![](_page_59_Picture_256.jpeg)

7. Календарный план выполнения выпускной квалификационной работы

#### 8. Консультанты по разделам выпускной квалификационной работы

![](_page_59_Picture_257.jpeg)

*Руководитель Задание получил* подпись дата подпись студента дата

9. Выпускная квалификационная работа и все материалы проанализированы. Считаю возможным допустить Хомутова Н. В. к защите выпускной квалификационной работы в государственной экзаменационной комиссии.

Руководитель В. В. В. Мешков подпись дата

10. Допустить Хомутова Н. В. к защите выпускной квалификационной работы в государственной экзаменационной комиссии (протокол заседания кафедры от \_\_.\_\_.2018 №\_\_\_\_)

Заведующий кафедрой Милипедия Н. С. Толстова подпись дата

# <span id="page-60-0"></span>ПРИЛОЖЕНИЕ 2

![](_page_60_Picture_10.jpeg)

```
d = 0; \frac{d}{dx} // задаём начальное значение
      Serial.begin(9600); // скорость порта
      Ethernet.begin(mac, ip); // мак и ip
                                  // Дадим время шилду на инициализа-
цию
       delay(1000);
     }
     void loop() {
      int sensor value = analogRead(A5); \frac{1}{\pi} присваиваем аналого-
вому входу А5 вход датчика
      if (sensor value < 300) // точка, в которой меняется со-
стояние датчика 
       { 
       d = 1; d = 1; d = 1; d = 1; d = 300 то ло-
гическая единица
       }
       else
       {
       d = 0; /2 = 0; /2 = 0; /2 = 0 // если значение датчика > 300 то ло-
гический ноль
       }
      Serial.println("connecting..."); // подключение к серверу
      if (client.connect(server, 80)) \theta если есть подключение по 80порту
       {
        Serial.println("---------------");
        // Создаем HTTP-запрос
       client.print("GET /index.php?d="); \angle // GET запрос к серверу и
передача значени D
```

```
 client.print(d);
         client.println(" HTTP/1.1");
        //client.print(d);
         client.print("Host: ");
         client.println(server);
         client.println("User-Agent: arduino-ethernet");
         client.println("Connection: close");
         client.println();
        } 
        else {
           Serial.println("connection failed"); // если нет подключения то
вывод сообщения ошибка подключения
        }
           while (client.available()) 
        {
        char c = client.read(); \ell Ecли есть доступные биты чи-
таем их 
        if (c ==' \#') { \# // контрольный символ для распо-
знавания строки
         pinNumber = 0; \frac{1}{3} задаём значение
         } else if ((pinNumber > -1)&&(pinNumber <6)) {
           Serial.print("pin ");
           Serial.print(pinNumber);
           Serial.print(" state ");
         Serial.print(c);
          Serial.print("\r\n");
           Serial.print(d);
          Serial.print("\rm \rceil \rm \rceil \cdot \rceil;
          digitalWrite(relays[pinNumber], (c == '1') ? LOW : HIGH); // cocross-ние реле в зависимости от значения принятого от сервера
```

```
 pinNumber++;
        delay (2000); <br> // задержка 2 секунды
        }
       }
        if (!client.connected()) { // Если соединение прервано, 
отключаем клиент
        Serial.println();
        Serial.println("---------------");
        Serial.println("disconnecting");
       client.stop(); \sqrt{C} // Останавливаем выполнение про-
граммы
       }
```
}

```
63
```